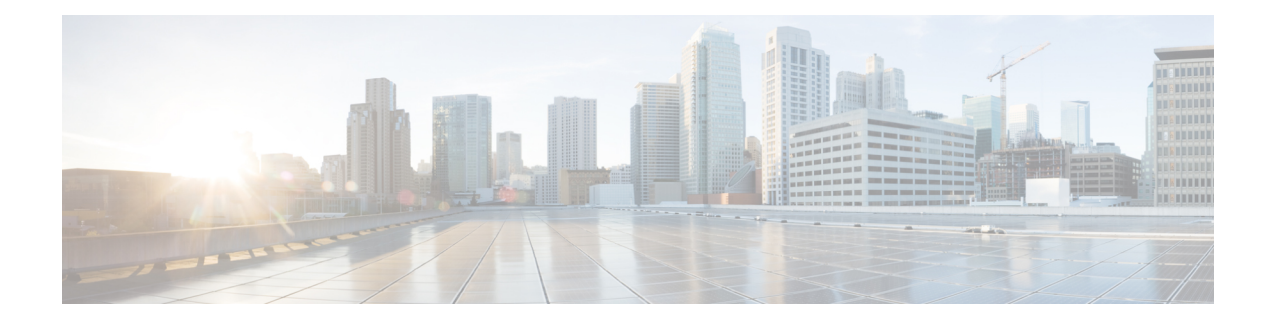

# **Optionality in Cisco NX-OS Software**

This chapter describes optionality in Cisco NX-OS software.

- [Optionality](#page-0-0) in Cisco NX-OS Software, on page 1
- Using Modular [Packages,](#page-1-0) on page 2
- [Booting](#page-2-0) the NX-OS Image in Base or Full Mode, on page 3
- [Information](#page-3-0) About RPMs, on page 4
- Information About DNF [Commands,](#page-17-0) on page 18
- [Configuring](#page-31-0) an FTP server and Setting up a Local FTP YUM Repository, on page 32
- Creating User Roles for Install [Operation,](#page-35-0) on page 36
- [Compacting](#page-35-1) Cisco NX-OS Software Images, on page 36

# <span id="page-0-0"></span>**Optionality in Cisco NX-OS Software**

Beginning with Cisco NXOS Release 9.2(1), Cisco NX-OS software image supports modular package management. Cisco NX-OS software now provides flexibility to add, remove, and upgrade the features selectively without changing the base NX-OS software.

The advantages for using modular Cisco NX-OS software are:

- Lean NX-OS software
- Asynchronous delivery of the features and the fixes: Quick fixes are provided that are independent of the releases, including new features.
- Reduced footprint of binaries and libraries at run time

Cisco NX-OS software is provisioned to boot the NX-OS software in two modes as described in the following illustration:

- Base NX-OS mode
- Full NX-OS mode

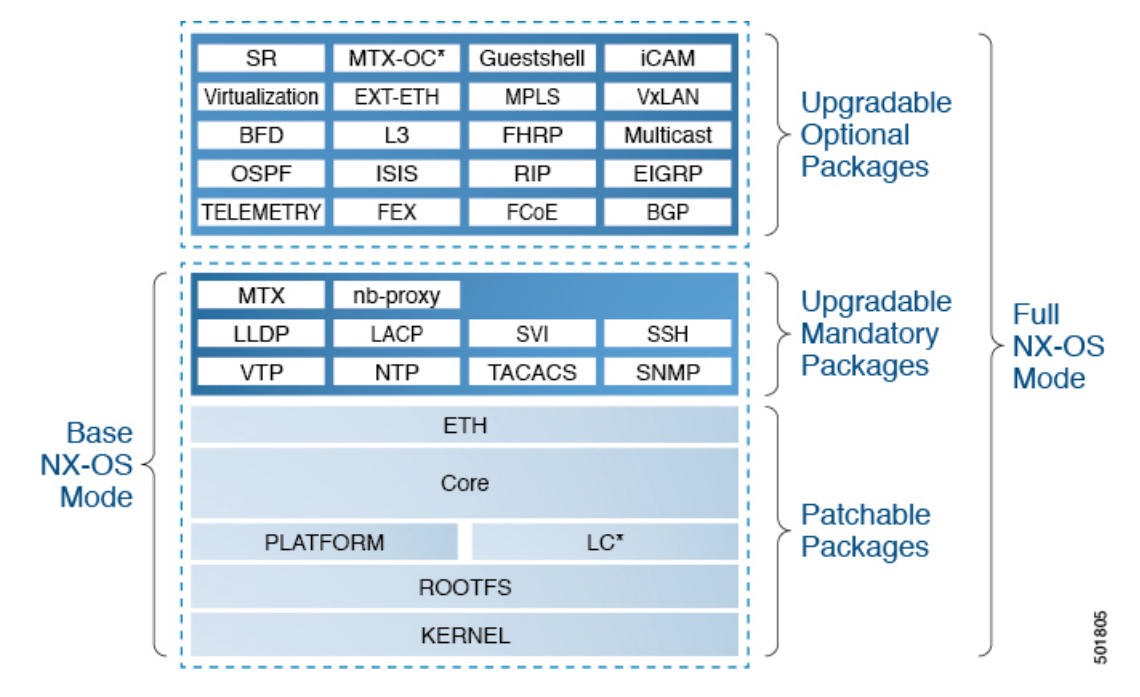

#### **Figure 1: Optionality in Cisco NX-OS Software**

- Base NX-OS mode contains:
	- Upgradable mandatory packages
	- Patchable packages
- Full NX-OS mode contains:
	- Upgradable optional packages
	- Upgradable mandatory packages
	- Patchable packages

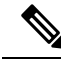

**Note** The default mode is full NX-OS mode.

In base NX-OS mode, basic Layer 2 and Layer 3 features are available. All dynamic routing features (for example, BGP, OSPF, EIGRP, RIP, and ISIS ) and other optional feature RPMs are not available by default. You have to install the optional feature RPMs on top of the base image.

In full NX-OS mode, all feature RPMs are installed during boot time when Ethernet plugin is activated by the plugin manager. There is no change in the user behavior as compared to the previous releases.

# <span id="page-1-0"></span>**Using Modular Packages**

The Cisco NX-OS software image is traditionally constructed with the packaging that forms a Cisco Linux distribution. It makes upgrading certain packages difficult as each package is large in size.

This section describes a new package management for the Cisco NX-OS software image. Beginning with Cisco NX-OS Release 9.2(1), some NXOS features are considered as optional, for example, BGP, OSPF, VXLAN, MPLS, Segment Routing.

Each modular package has the following important characteristics:

- Upgrade functionality: The modular packages can be independently upgraded. The modular packages should be used from the same release as performing upgrades on these packages across multiple releases is not supported.
- Optionality: The modular packages are optional, for example, these packages can be removed or uninstalled at run time. The removal of the modular packages does not affect bringing-up the system and it does not affect any other functionality of the switches.

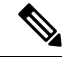

**Note** All APIs exported by the modular package should be used only after the installation of the feature.

### **RPM and DNF**

RPM (Red Hat Package Manager) is the package management system used for packaging in the Linux Standard Base (LSB). The RPM command options are grouped into three subgroups for:

- Querying and verifying packages
- Installing, upgrading, and removing packages
- Performing miscellaneous functions

**rpm** is the command name for the main command that is used with RPM, whereas .rpm is the extension that is used for the RPM files.

Dandified YUM (Yellowdog Updater, Modified) or DNFis an open source command-line tool for RPM based Linux systems. It allows users and system administrators to easily install, update, remove, or search software packages on the systems. DNFaddsthe automatic updates and the package management, including dependency management, to the RPM systems. In addition to understanding the installed packages on a system, DNF works with the repositories that are collections of the packages and they are typically accessible over a network connection.

## <span id="page-2-0"></span>**Booting the NX-OS Image in Base or Full Mode**

You can now boot the NX-OS image in base or full mode. The full boot mode installs the complete NX-OS software which is similar to the software of the previous releases. This is the default boot mode. The base boot mode has no optional RPMs installed.

To use the command line option, see the following steps:

- Use the **install reset nxos base** option to install the NX-OS image in the base boot mode using the VSH prompt. After reload, the switch is in the base mode with no optional packages installed.
- Use the **install reset nxos full** option to install the NX-OS image in the full boot mode using the VSH prompt. After reload, the switch is in the full mode with the optional packages automatically installed.

For more information, see Using Install CLIs for Feature RPM Operation section.

# <span id="page-3-0"></span>**Information About RPMs**

RPMs can be upgraded or downgraded to a new software version using NXOS install commands or by using DNF commands. An upgradable RPM can be optional or mandatory.

See the following sections for more information about optional and mandatory RPMs.

## **Format of the RPM**

The general format of a RPM is <name>-<version>-<release>.<arch>.rpm. The same format is followed for NXOS feature RPMS.

- Name: package name, for example, BGP
- Version in <x.y.x.b> format: <major.minor.patch.build\_number>, for example, 2.0.1.0
- Release: The branch from which the RPM is created, for example, 9.2.1
- Arch: The architecture type of the RPM, for example, lib32\_n9000

See the following table for more information on the naming convention, for example, fex-2.0.0.0-9.2.1.lib32\_n9000.rpm:

#### **Table 1: RPM Naming Convention**

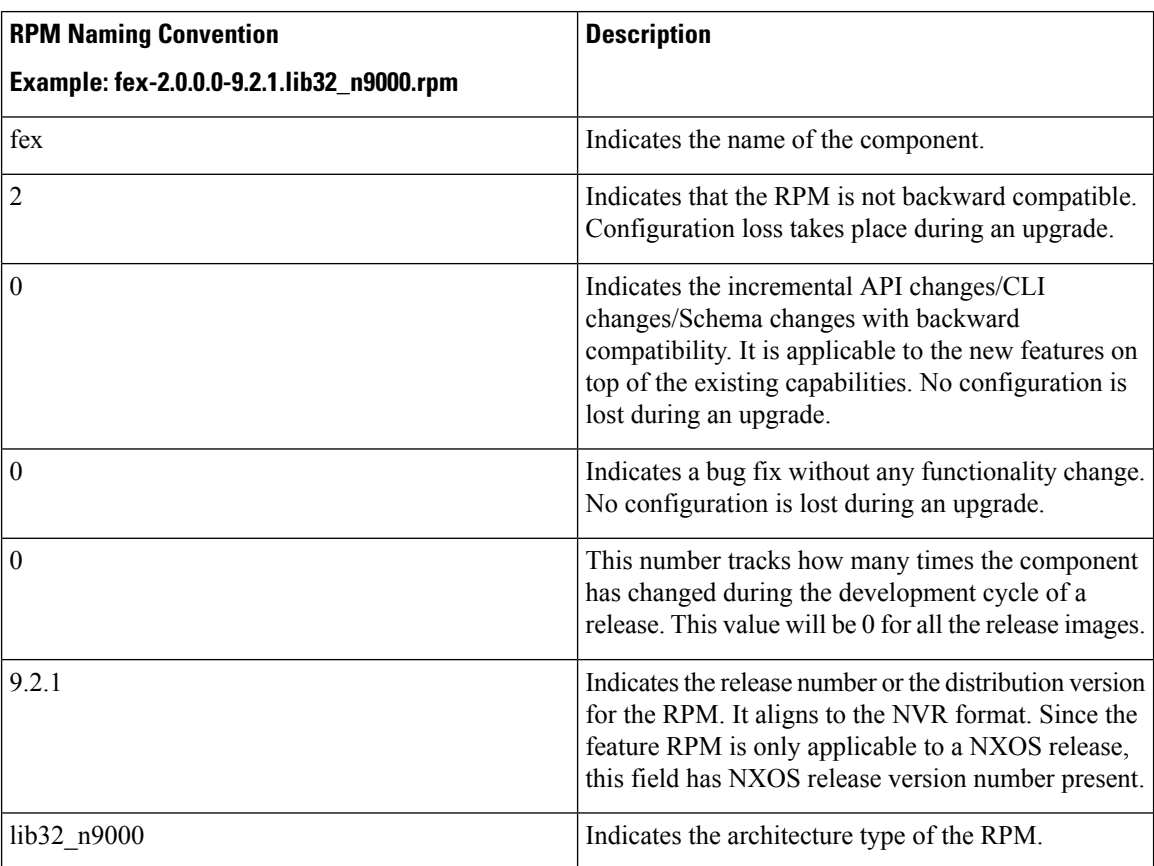

## **Optional RPMs and Their Associated Features**

The optional RPMs are the RPMs that can be installed to enable the features without affecting the native NXOS behavior or they can be removed using the **install deactivate** command from the switch.

Optional RPMs, for example, EIGRP are not a part of the base software. They can be added, upgraded, and removed as required using either **dnf** or **install** CLI commands from the switch.

See the following list of the optional RPMs and their associated features:

**Table 2: List of Optional RPMs and Their Associated Features**

| <b>Package Name</b> | <b>Associated Features</b> |
|---------------------|----------------------------|
| <b>APP HOSTING</b>  | feature app-hosting        |
| <b>BGP</b>          | feature bgp                |
| <b>BFD</b>          | feature bfd                |
| Container-tracker   | feature container-tracker  |
| <b>EIGRP</b>        | feature eigrp              |
| Ext-Eth             | • feature openflow         |
|                     | • feature evb              |
|                     | • feature imp              |
|                     | • feature netflow          |
|                     | · feature sla_sender       |
|                     | · feature sla_responder    |
|                     | · feature sla twamp-server |
|                     | • feature sflow            |
| EXT_ETH_LOWMEM      | • feature evb              |
|                     | • feature netflow          |
| FCoE                | · feature-set fcoe         |
|                     | • feature-set fcoe-npv     |
| <b>FEX</b>          | feature-set fex            |
| <b>FHRP</b>         | • feature hsrp             |
|                     | • feature vrrpv3           |
| <b>HW TELEMETRY</b> | feature hw telemetry       |
| iCAM                | feature icam               |

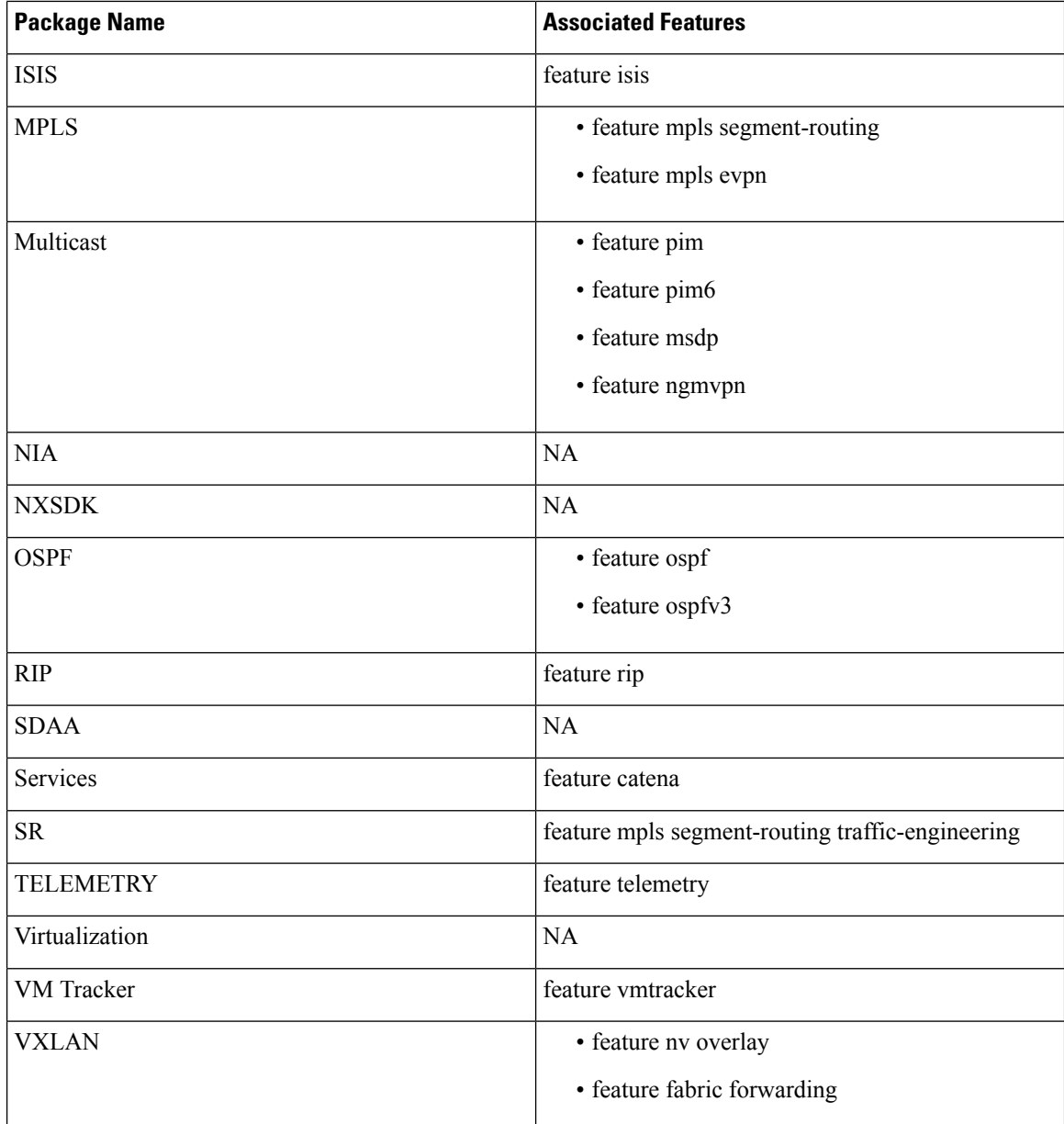

## **Guidelines for NX-OS Feature RPM Installation**

See the following NX-OS system RPM repositories that are present in the Cisco NX-OS Series switches for the RPM management.

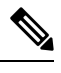

**Note** Avoid manually copying the RPMs to system repositories. Instead use the install or DNF commands.

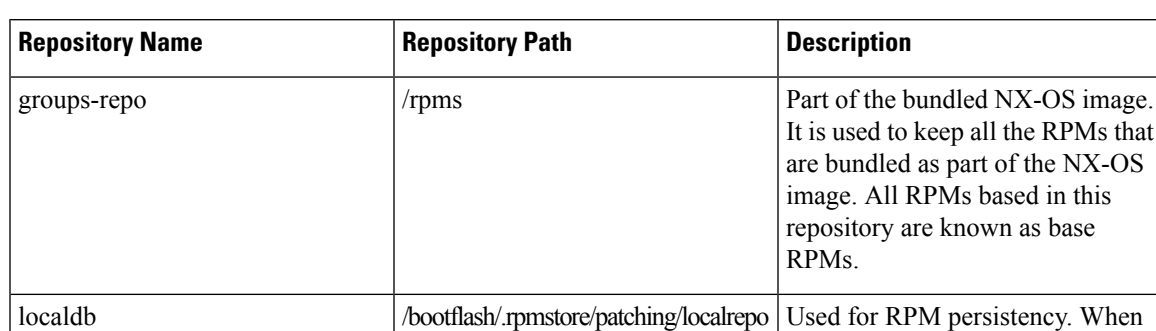

#### **Table 3: RPM Repositories That Are Present in the Switches**

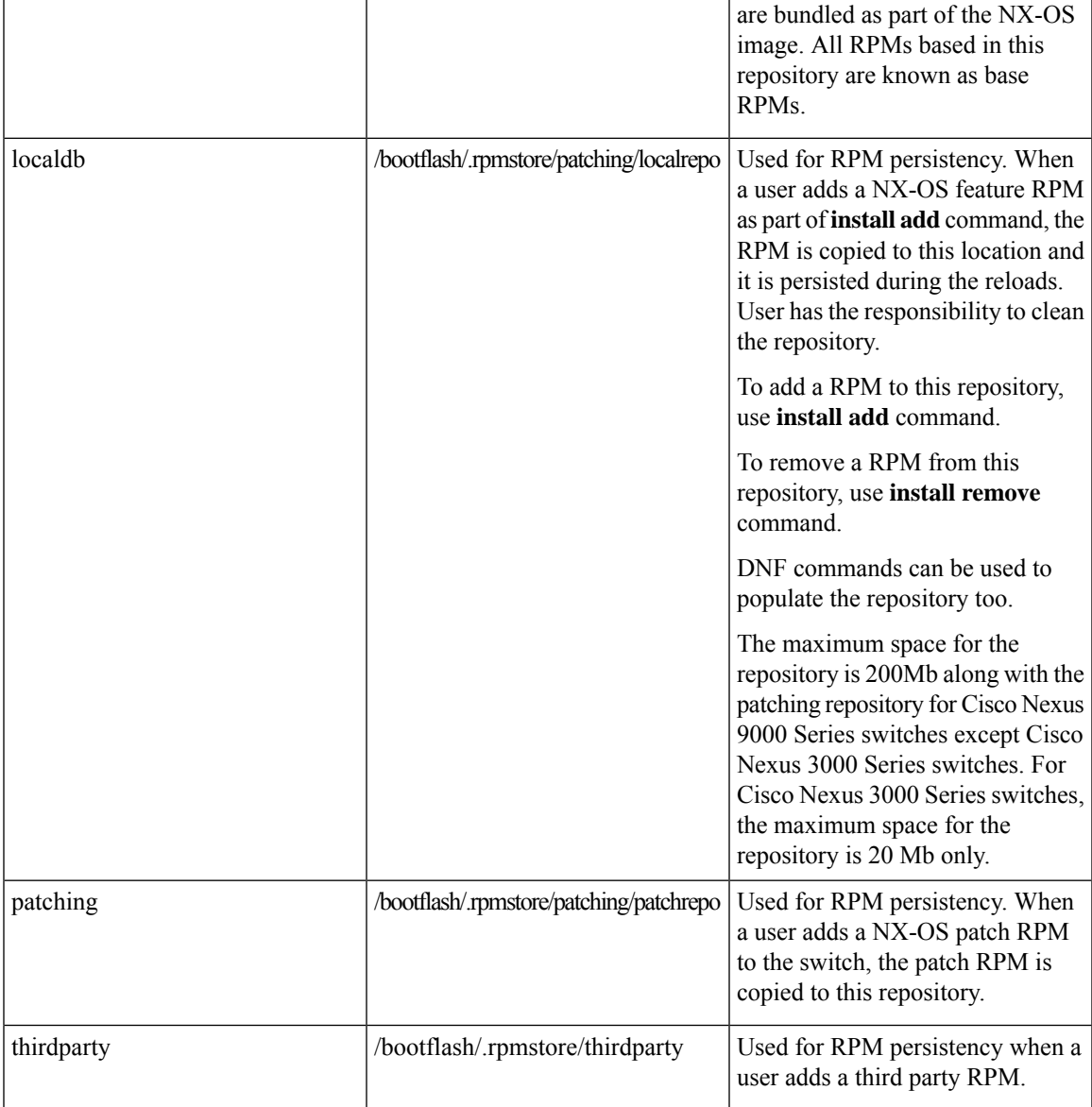

The **groups-repo** and **localdb** repositories hold the NX-OS feature RPMs that should be installed during the system boot or during activation. DNF commands or **install** command can be used for the installation or the removal of these RPMs.

The following rules are applied to the feature RPM installation procedure during boot or install time:

- Only RPMs with the same NX-OS release number should be selected for the installation.
- Base RPMs cannot be added to the **localdb** repository.

## **Guidelines for Third-Party RPM Installation**

Currently, any third-party package that is not provided by Cisco is allowed to be installed on the device, even when it is not signed by Cisco.

Starting with release  $10.1(x)$  any third-party package that is not signed by Cisco is not allowed to be installed on the device. However, if you wish to bypass this and install the software, you can configure the device to enable the third-party software installation. The configuration will persist as a normal configuration and can be verified by using the **running-config** command.Following this configuration, you can install any third-party software with the known risks.

## **Using Install CLIs for Feature or Third-Party RPM Operation**

See the following reference table for using install CLIs for the feature RPM operations:

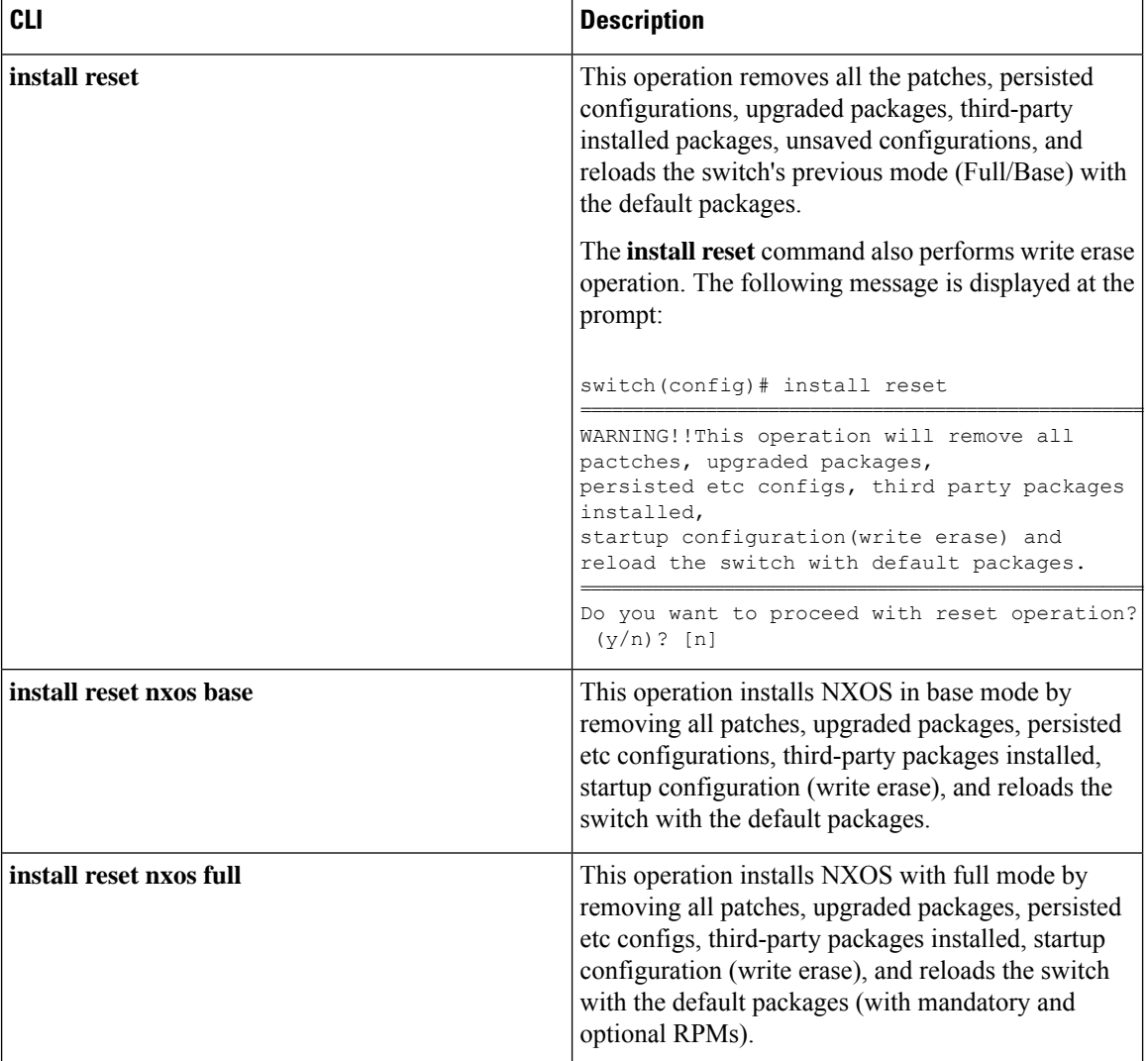

**Table 4: Reference for Install CLIs for the Feature RPM Operations**

 $\mathbf l$ 

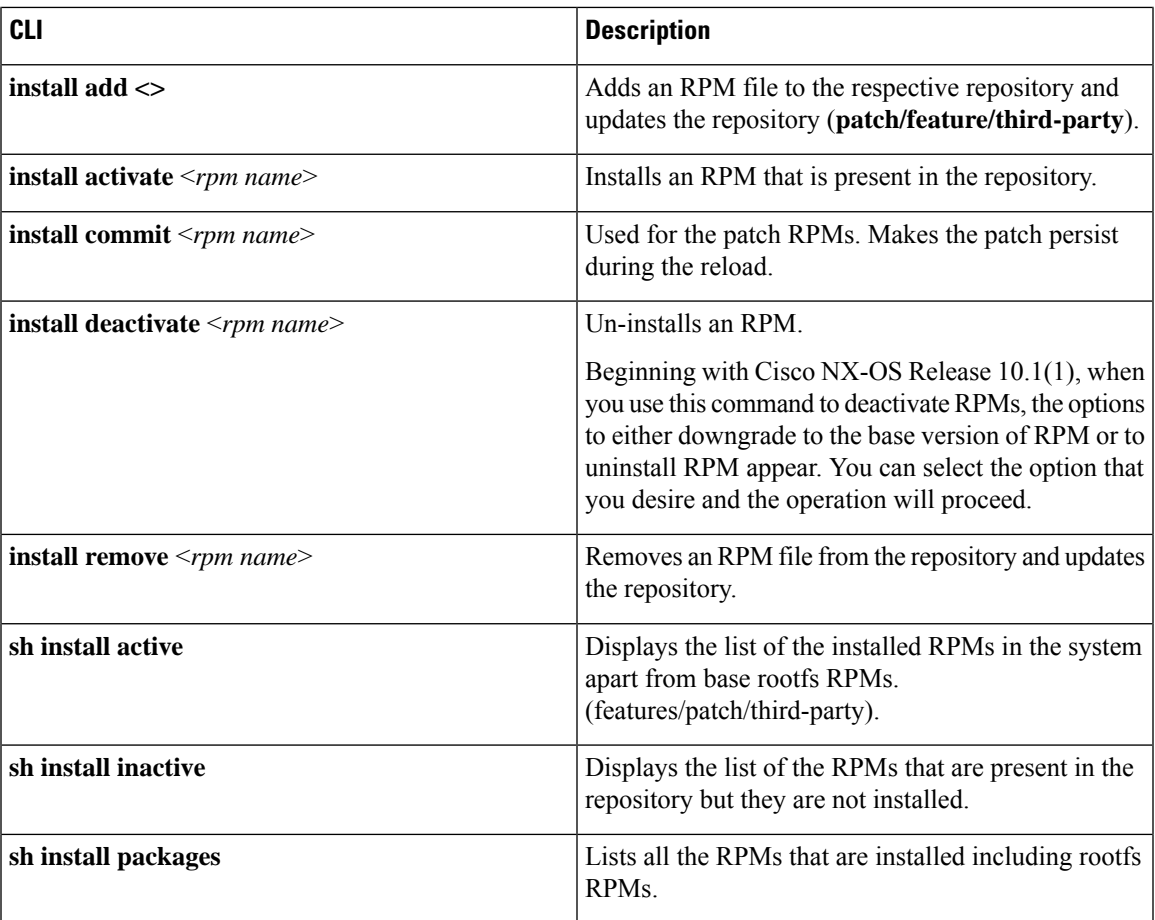

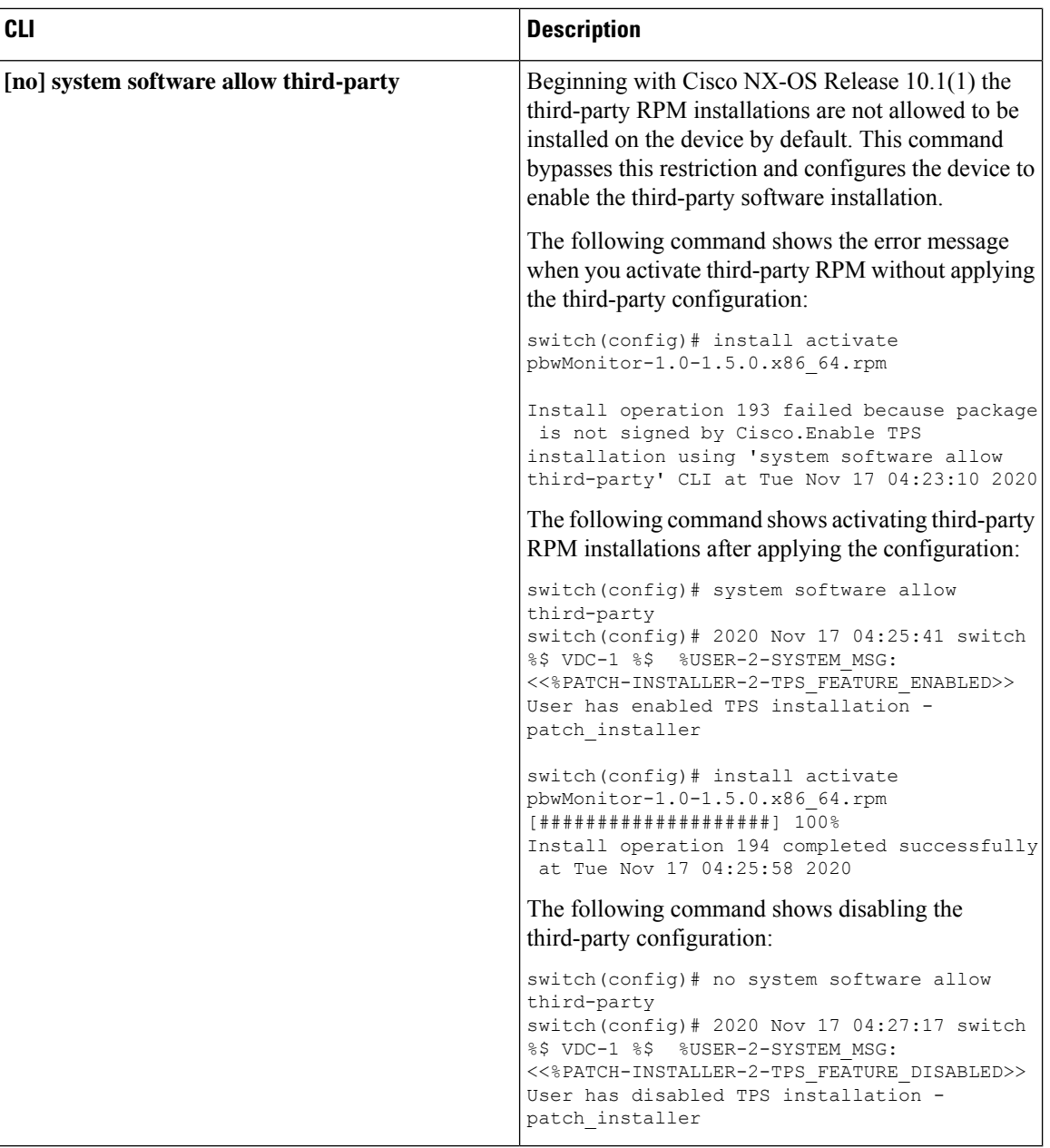

 $\mathscr{P}$ 

If you are using ISSU or upgrading to Cisco NX-OS Release 10.1.1 release from an earlier version, you must manually apply the third-party configuration within the first 30 minutes after the upgrade to ensure the third-party RPMs get installed. **Note**

## **Using Install CLIs for Digital Signature Support**

Use the following CLI commands to install CLIs for digital signature support:

### **SUMMARY STEPS**

- **1.** switch#**install add bootflash**:<*keyfile*> **gpg-key**
- **2.** switch#**install verify package** <*package-name*>
- **3.** OR switch#**install verify bootflash**:<*RPM file*>

### **DETAILED STEPS**

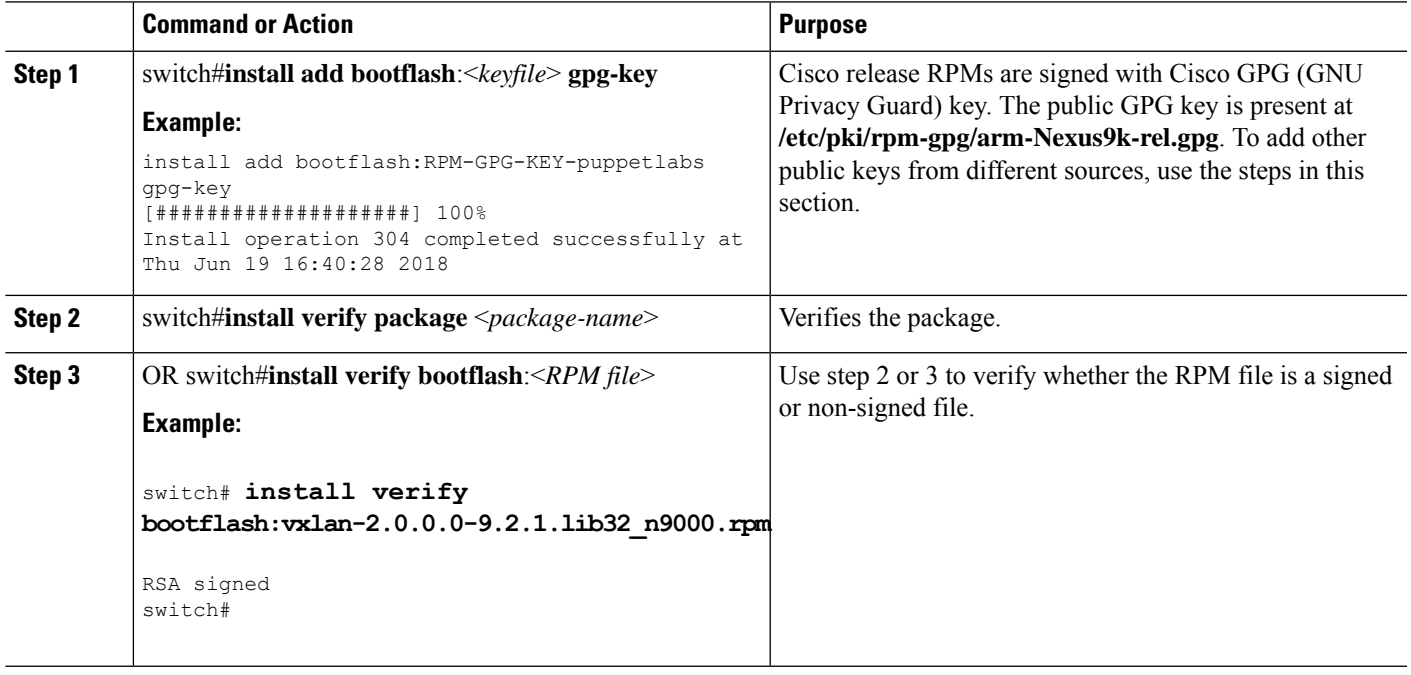

## **Querying All Installed RPMs**

Complete the following step to query all the installed RPMs:

## **SUMMARY STEPS**

### **1. show install packages**

### **DETAILED STEPS**

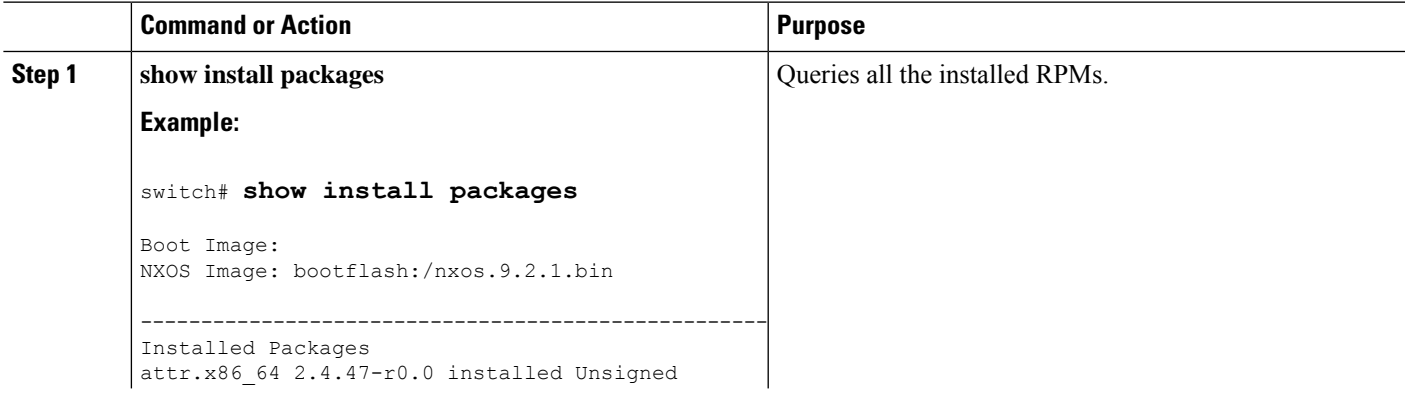

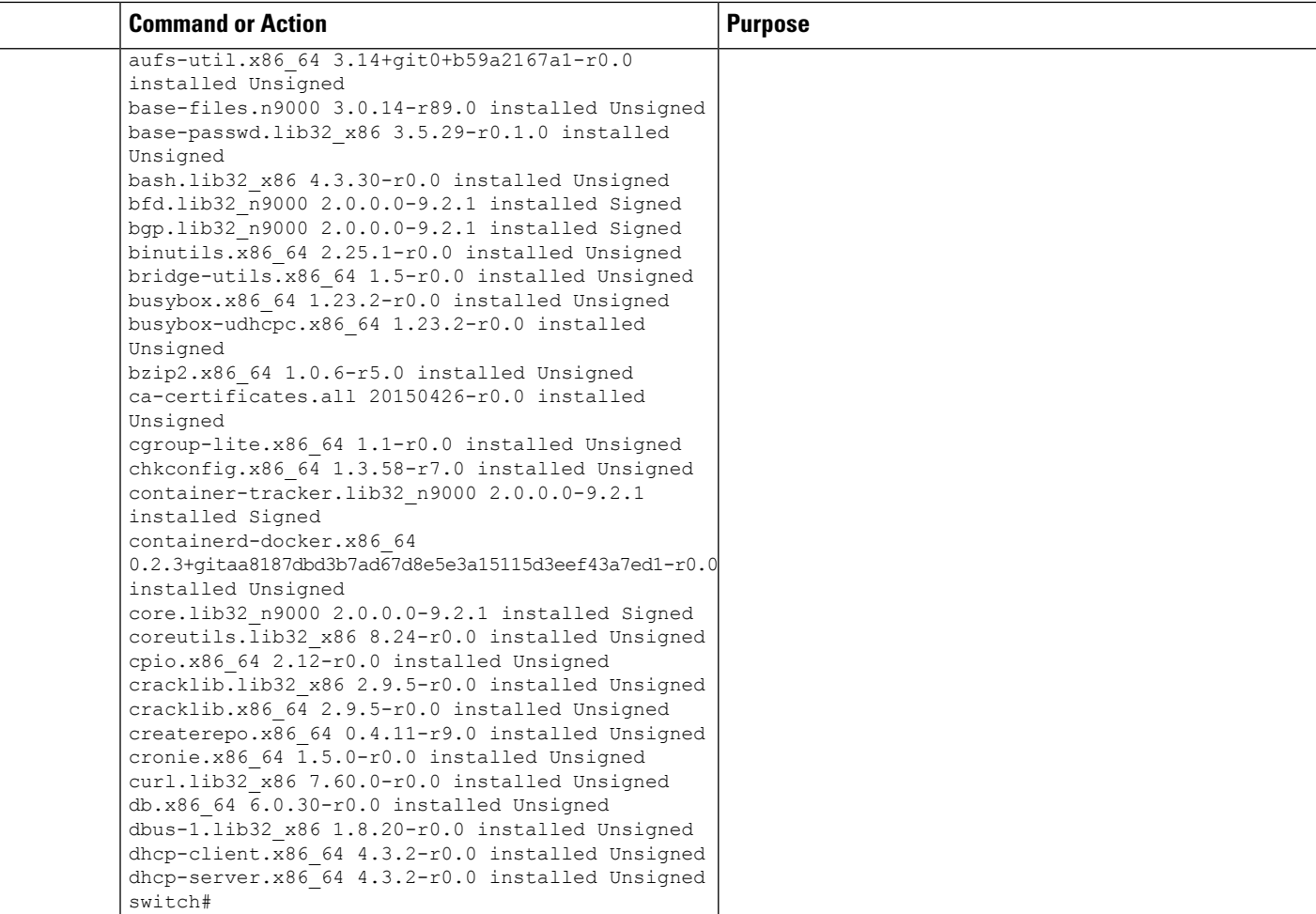

## **Installing the RPMs Using One Step Procedure**

The CLIs for both install and upgrade RPMs are the same. See the following step to install the RPMs using one step procedure:

#### **Procedure**

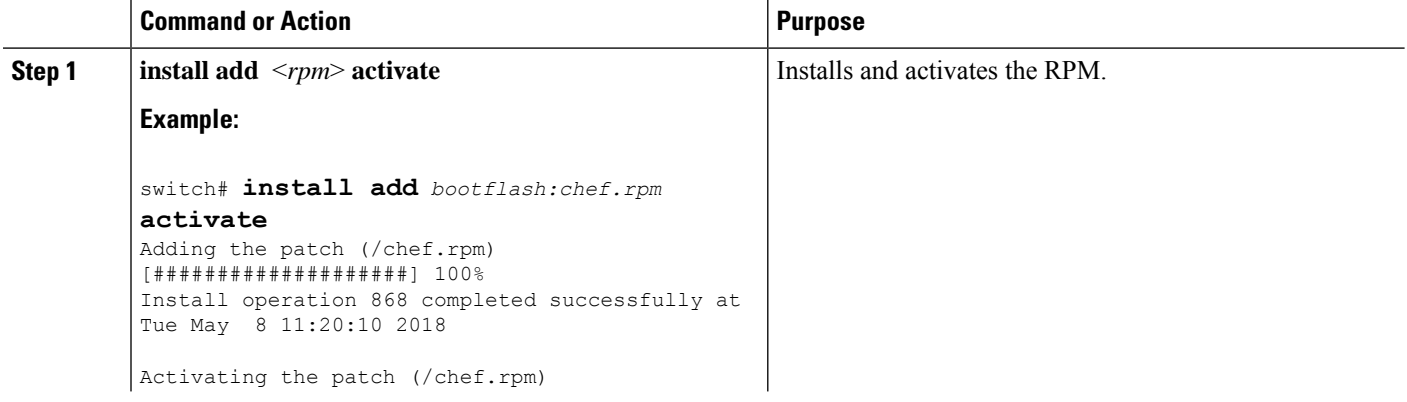

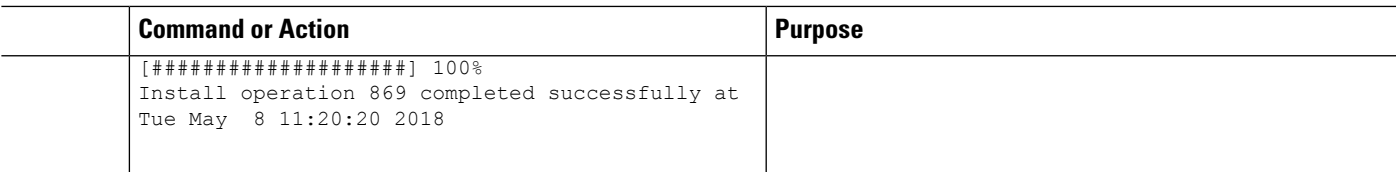

```
switch# show install active
Boot Image:
        NXOS Image: bootflash:/nxos.9.2.1.bin
Active Packages:
bgp-2.0.1.0-9.2.1.lib32_n9000
chef-12.0.0alpha.2+20150319234423.git.1608.b6eb10f-1.el5.x86_64
Active Base Packages:
        lacp-2.0.0.0-9.2.1.lib32_n9000
       lldp-2.0.0.0-9.2.1.lib32_n9000
       mtx-device-2.0.0.0-9.2.1.lib32_n9000
       mtx-grpc-agent-2.0.0.0-9.2.1.lib32_n9000
       mtx-infra-2.0.0.0-9.2.1.lib32_n9000
        mtx-netconf-agent-2.0.0.0-9.2.1.lib32_n9000
       mtx-restconf-agent-2.0.0.0-9.2.1.lib32_n9000
        mtx-telemetry-2.0.0.0-9.2.1.lib32_n9000
        ntp-2.0.0.0-9.2.1.lib32_n9000
        nxos-ssh-2.0.0.0-9.2.1.lib32_n9000
        snmp-2.0.0.0-9.2.1.lib32_n9000
        svi-2.0.0.0-9.2.1.lib32_n9000
        tacacs-2.0.0.0-9.2.1.lib32_n9000
        vtp-2.0.0.0-9.2.1.lib32_n9000
switch(config)#
```
## **Installing the RPMs Using Two Steps Procedure**

The CLIs for both install and upgrade RPMs are the same. See the following steps to install the RPMs using two steps procedure:

### **SUMMARY STEPS**

- **1. install add** <*rpm*>
- **2. install activate** <*rpm*>

### **DETAILED STEPS**

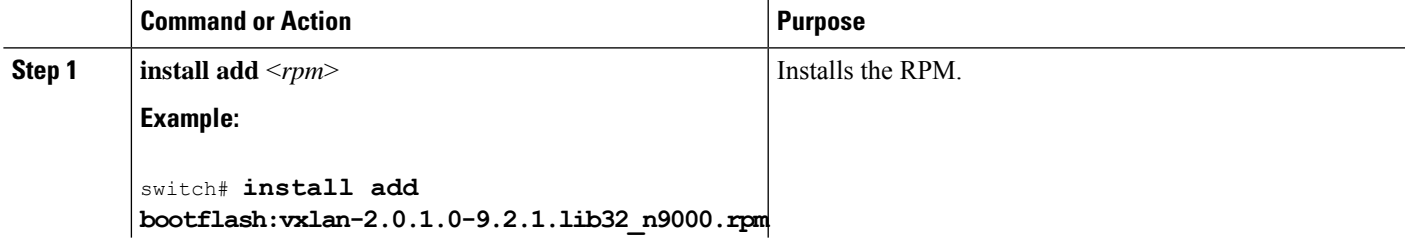

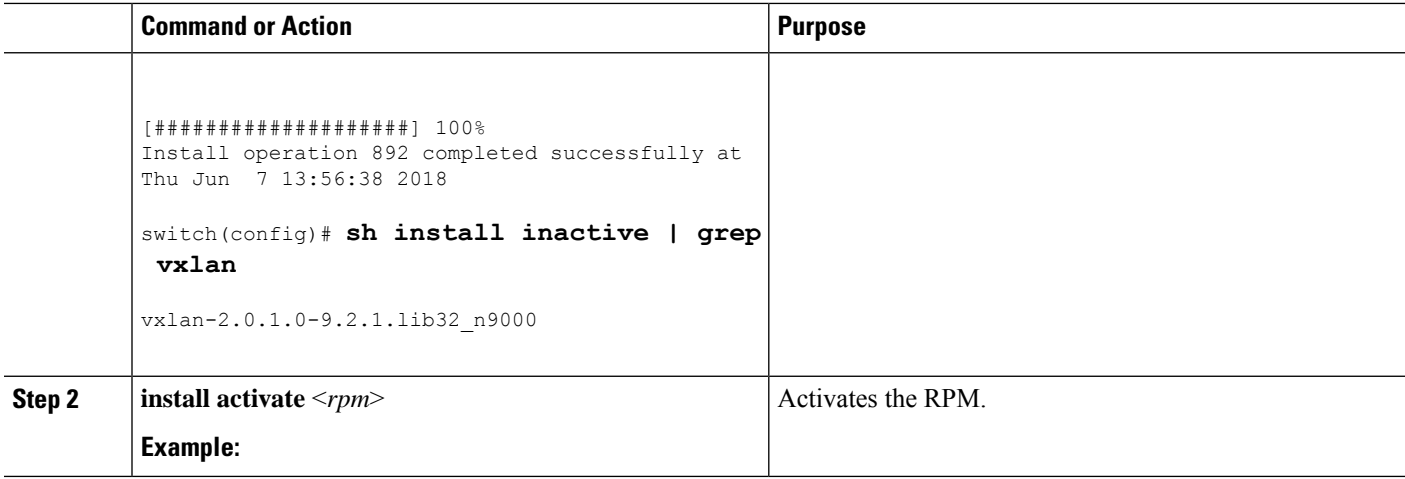

```
switch#install activate vxlan
[####################] 100%
Install operation 891 completed successfully at Thu Jun 7 13:53:07 2018
switch# show install active | grep vxlan
vxlan-2.0.0.0-9.2.1.lib32_n9000
switch# sh install inactive | grep vxlan
switch#
```
## **Upgrading the RPMs Using One Step**

The CLIs for both install and upgrade RPMs are the same. See the following steps to upgrade the RPMs:

#### **Procedure**

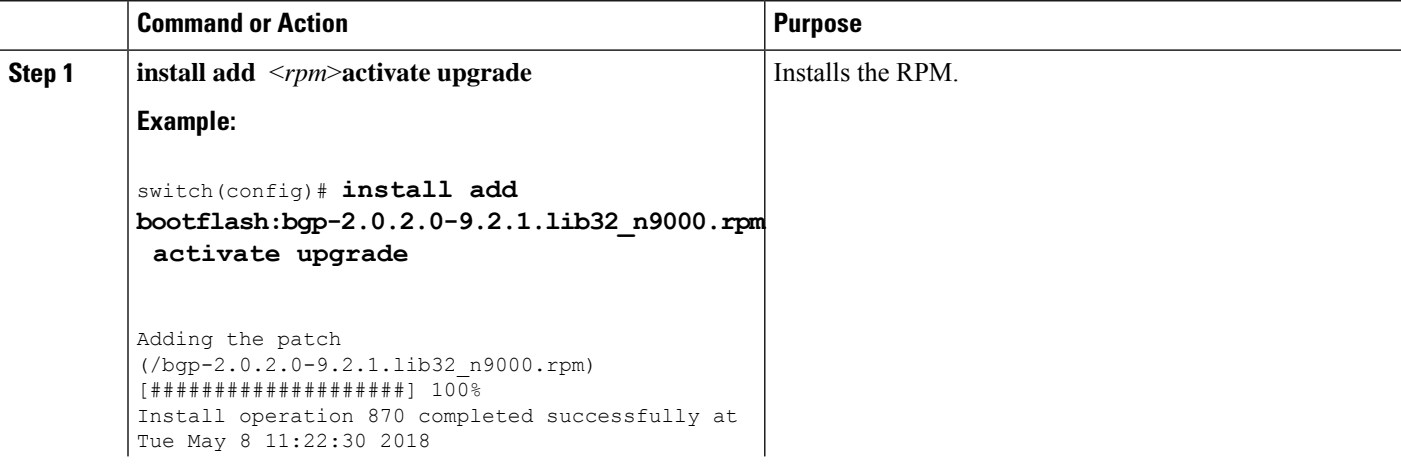

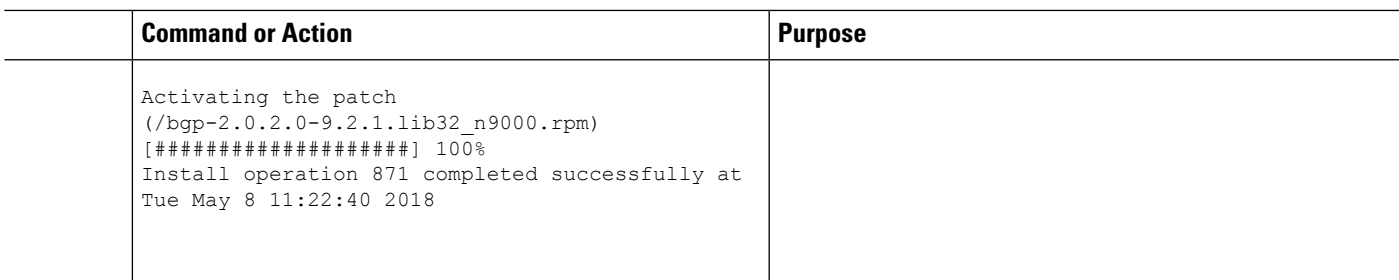

switch(config)# **show install active** Boot Image:

NXOS Image: bootflash:/nxos.9.2.1.bin Active Packages: bgp-2.0.2.0-9.2.1.lib32\_n9000 chef-12.0.0alpha.2+20150319234423.git.1608.b6eb10f-1.el5.x86\_64

```
Active Base Packages:
lacp-2.0.0.0-9.2.1.lib32_n9000
lldp-2.0.0.0-9.2.1.lib32_n9000
mtx-device-2.0.0.0-9.2.1.lib32_n9000
mtx-grpc-agent-2.0.0.0-9.2.1.lib32_n9000
mtx-infra-2.0.0.0-9.2.1.lib32_n9000
mtx-netconf-agent-2.0.0.0-9.2.1.lib32_n9000
mtx-restconf-agent-2.0.0.0-9.2.1.lib32_n9000
mtx-telemetry-2.0.0.0-9.2.1.lib32_n9000
ntp-2.0.0.0-9.2.1.lib32_n9000
 nxos-ssh-2.0.0.0-9.2.1.lib32_n9000
snmp-2.0.0.0-9.2.1.lib32_n9000
 svi-2.0.0.0-9.2.1.lib32_n9000
 tacacs-2.0.0.0-9.2.1.lib32_n9000
vtp-2.0.0.0-9.2.1.lib32_n9000
```
## **Downgrading the RPMs**

The downgrade procedure needs a special CLI attribute. See the following step to downgrade the RPMs using the one step procedure:

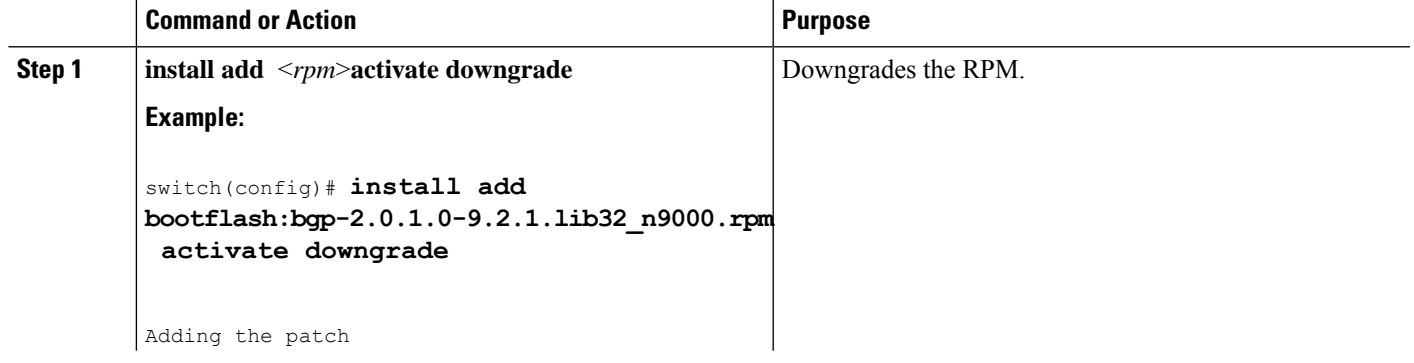

#### **Procedure**

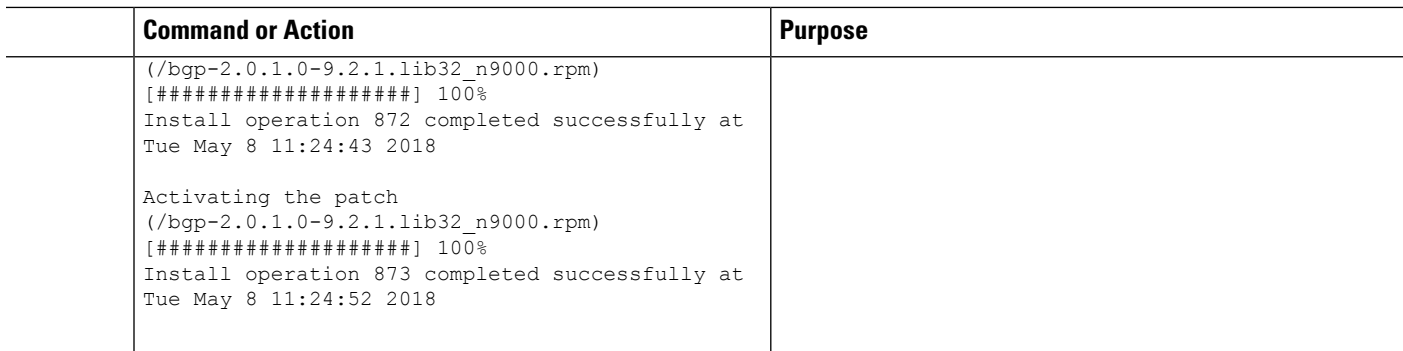

```
switch(config)# show install active
Boot Image:
NXOS Image: bootflash:/nxos.9.2.1.bin
Active Packages:
bgp-2.0.1.0-9.2.1.lib32_n9000
chef-12.0.0alpha.2+20150319234423.git.1608.b6eb10f-1.el5.x86_64
Active Base Packages:
lacp-2.0.0.0-9.2.1.lib32_n9000
lldp-2.0.0.0-9.2.1.lib32_n9000
mtx-device-2.0.0.0-9.2.1.lib32_n9000
mtx-grpc-agent-2.0.0.0-9.2.1.lib32_n9000
mtx-infra-2.0.0.0-9.2.1.lib32_n9000
mtx-netconf-agent-2.0.0.0-9.2.1.lib32_n9000
mtx-restconf-agent-2.0.0.0-9.2.1.lib32_n9000
mtx-telemetry-2.0.0.0-9.2.1.lib32_n9000
ntp-2.0.0.0-9.2.1.lib32_n9000
nxos-ssh-2.0.0.0-9.2.1.lib32_n9000
snmp-2.0.0.0-9.2.1.lib32_n9000
svi-2.0.0.0-9.2.1.lib32_n9000
tacacs-2.0.0.0-9.2.1.lib32_n9000
vtp-2.0.0.0-9.2.1.lib32_n9000
switch(config)#
```
## **Uninstalling the RPMs**

See the following steps to uninstall the RPMs:

### **SUMMARY STEPS**

**1. install deactivate** <*rpm*>

### **DETAILED STEPS**

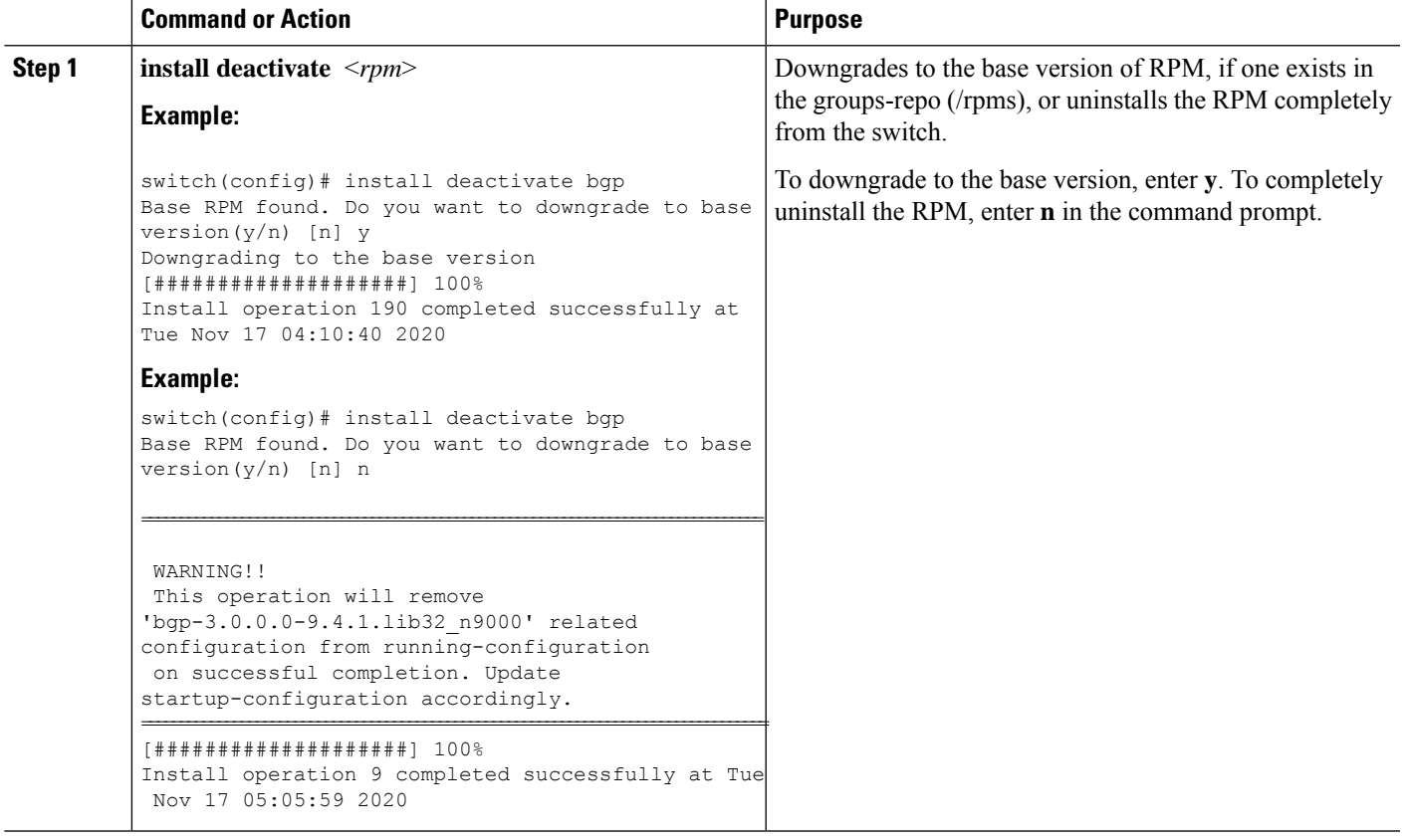

## **Removing the RPMs**

See the following steps to remove the RPMs:

### **SUMMARY STEPS**

**1. install remove** <*rpm*>

### **DETAILED STEPS**

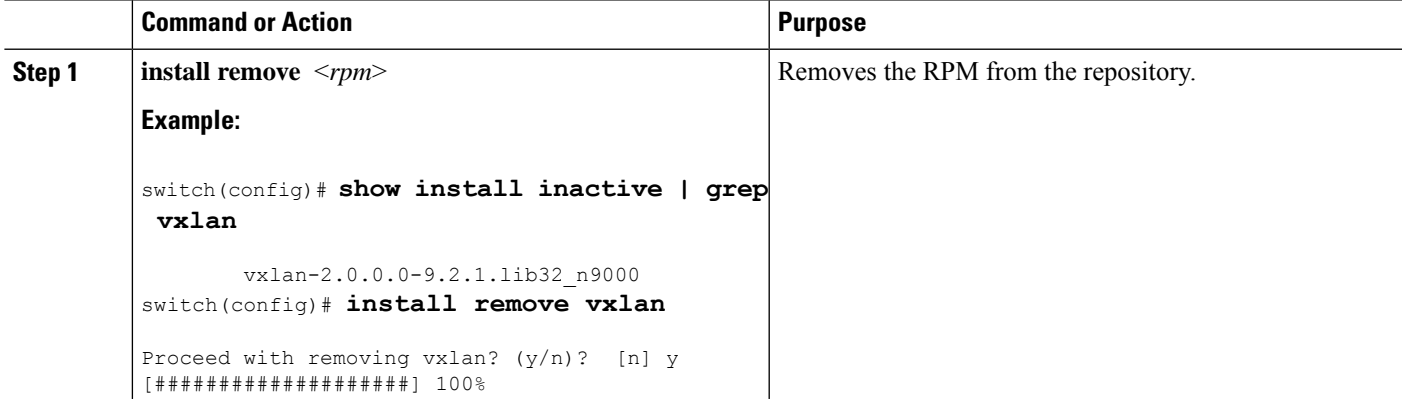

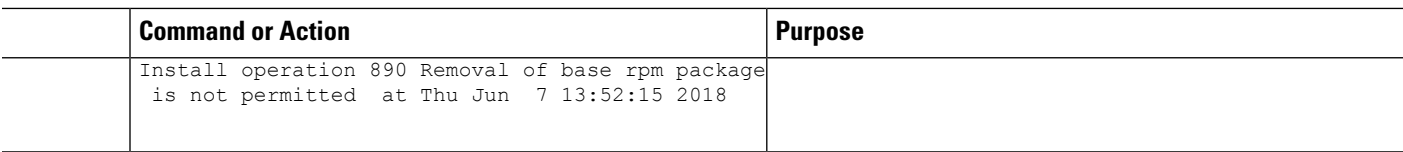

## <span id="page-17-0"></span>**Information About DNF Commands**

See the following sections for more information about DNF commands.

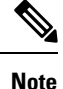

DNF commands do not support ctrl+c. Install commands do support ctrl+c. If DNF commands are aborted using ctrl+c, manual cleanup must be performed using "/isan/bin/patching\_utils.py --unlock".

## **Performing Package Operations Using the DNF Commands**

See the following sections for performing package operations using the DNF commands:

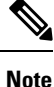

DNF commands are accessed only from the BASH shell on the box and they are not allowed from the NXOS VSH terminal.

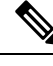

**Note** Make sure that as a sudo user, you have access to the super user privileges.

## **Finding the Base Version RPM of the Image**

Use the **ls/rpms** command to find the base version RPM of the image. The base RPM version isthe pre-installed RPM that is archived in the system image.

#### #**ls /rpms**

```
bfd-2.0.0.0-9.2.1.lib32_n9000.rpm
ins_tor_sdk_t2-1.0.0.0-9.2.0.77.lib32_n9000.rpm
mtx-netconf-agent-2.0.0.0-9.2.1.lib32_n9000.rpm snmp-2.0.0.0-9.2.1.lib32_n9000.rpm
bgp-2.0.0.0-9.2.1.lib32_n9000.rpm
ins_tor_sdk_t3-1.0.0.0-9.2.0.77.lib32_n9000.rpm
mtx-restconf-agent-2.0.0.0-9.2.1.lib32_n9000.rpm sr-2.0.0.0-9.2.1.lib32_n9000.rpm
container-tracker-2.0.0.0-9.2.1.lib32_n9000.rpm isis-2.0.0.0-9.2.1.lib32_n9000.rpm
        mtx-telemetry-2.0.0.0-9.2.1.lib32_n9000.rpm svi-2.0.0.0-9.2.1.lib32_n9000.rpm
eigrp-2.0.0.0-9.2.1.lib32_n9000.rpm lacp-2.0.0.0-9.2.1.lib32_n9000.rpm
         nbproxy-2.0.0.0-9.2.1.lib32_n9000.rpm
tacacs-2.0.0.0-9.2.1.lib32_n9000.rpm
ext-eth-2.0.0.0-9.2.1.lib32_n9000.rpm lldp-2.0.0.0-9.2.1.lib32_n9000.rpm
         ntp-2.0.0.0-9.2.1.lib32_n9000.rpm
telemetry-2.3.4.0-9.2.1.lib32_n9000.rpm
fcoe-2.0.0.0-9.2.1.lib32_n9000.rpm mcast-2.0.0.0-9.2.1.lib32_n9000.rpm
         nxos-ssh-2.0.0.0-9.2.1.lib32_n9000.rpm
virtualization-2.0.0.0-9.2.1.lib32_n9000.rpm
```

```
fex-2.0.0.0-9.2.1.lib32_n9000.rpm mpls-2.0.0.0-9.2.1.lib32_n9000.rpm
ospf-2.0.0.0-9.2.1.lib32_n9000.rpm vtp-2.0.0.0-9.2.1.lib32_n9000.rpm
                                                       fhrp-2.0.0.0-9.2.1.lib32_n9000.rpm mtx-device-2.0.0.0-9.2.1.lib32_n9000.rpm
          repodata
vxlan-2.0.0.0-9.2.1.lib32_n9000.rpm
guestshell-2.0.0.0-9.2.1.lib32_n9000.rpm mtx-grpc-agent-2.0.0.0-9.2.1.lib32_n9000.rpm
rip-2.0.0.0-9.2.1.lib32_n9000.rpm<br>icam-2.0.0.0-9.2.1.lib32_n9000.rpm
                                                       icam-2.0.0.0-9.2.1.lib32_n9000.rpm mtx-infra-2.0.0.0-9.2.1.lib32_n9000.rpm
           services-2.0.0.0-9.2.1.lib32_n9000.rpm
```
## **Checking the List of the Installed RPMs**

Use the **dnf list installed** command to query the feature and third party RPMs and grep a specific RPM. See the following example for feature RPMs:

```
bash-4.2# dnf list installed | grep lib32_n9000
```
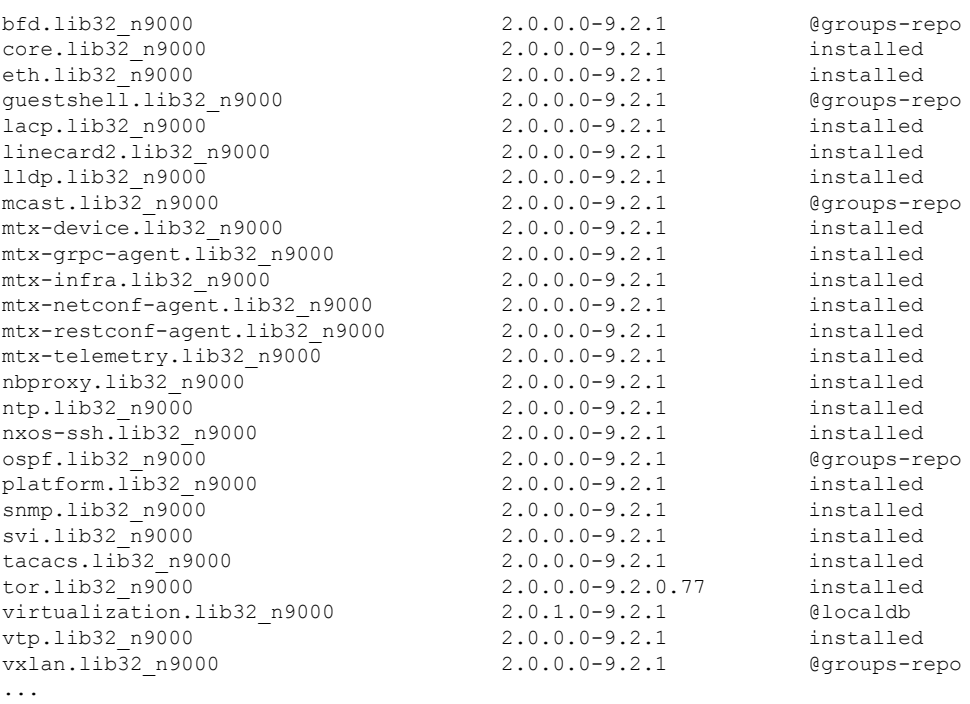

### **Getting Details of the Installed RPMs**

The **dnf info** <*rpmname*> command lists out the detailed info of the installed RPM.

#### **dnf info vxlan**

```
Loaded plugins: downloadonly, importpubkey, localrpmDB, patchaction, patching,
protect-packages
groups-repo
                    | 1.1 kB 00:00 ...
localdb
                    | 951 B 00:00 ...
```
I

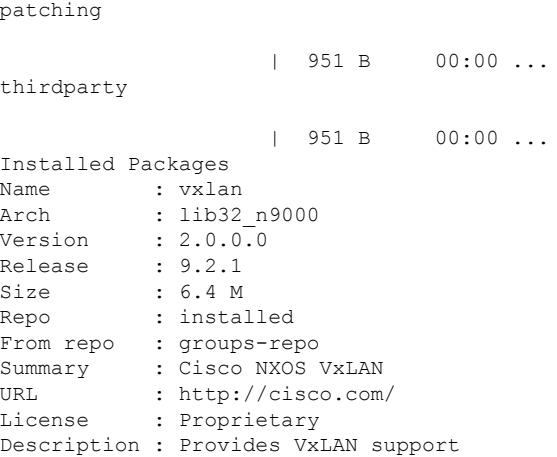

bash-4.3# **dnf install**

## **Installing the RPMs**

Installing the RPMs downloads the RPMs and copies the respective program to the switches. See the following example for installing the RPMs from a remote server (that is reachable in the network):

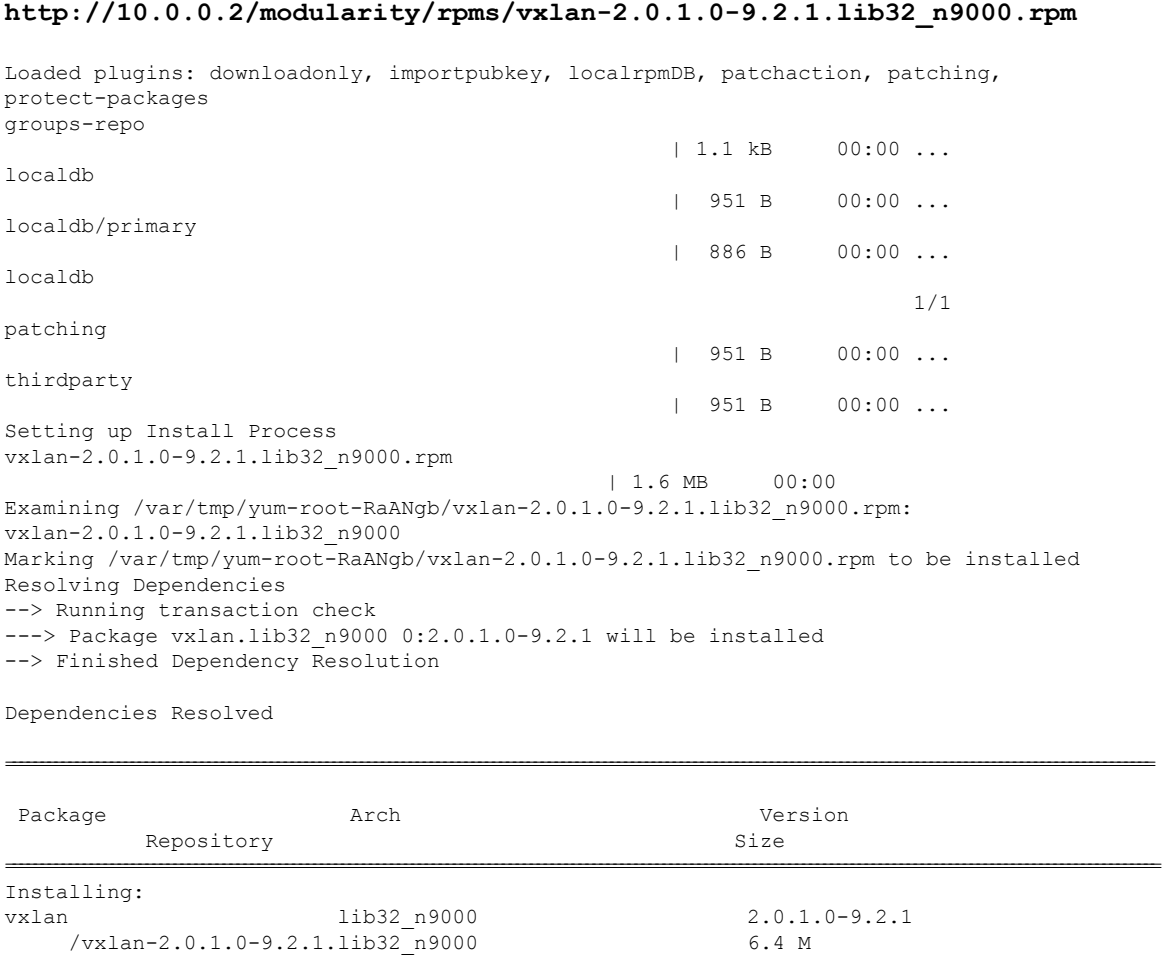

```
Transaction Summary
```

```
=====================================================================================================================================================================
Install 1 Package
Total size: 6.4 M
Installed size: 6.4 M
Is this ok [y/N]: y
Downloading Packages:
Running Transaction Check
Running Transaction Test
Transaction Test Succeeded
Running Transaction
  Installing : vxlan-2.0.1.0-9.2.1.lib32_n9000
                                                                           1/1
starting pre-install package version mgmt for vxlan
pre-install for vxlan complete
starting post-install package version mgmt for vxlan
post-install for vxlan complete
Installed:
 vxlan.lib32_n9000 0:2.0.1.0-9.2.1
```

```
Complete!
```
See the following example for installing the RPMs from local bootflash:

#### **sudo dnf install /bootflash/vxlan-2.0.1.0-9.2.1.lib32\_n9000.rpm**

Loaded plugins: downloadonly, importpubkey, localrpmDB, patchaction, patching, protect-packages groups-repo

| 1.1 kB 00:00 ... localdb | 951 B 00:00 ... patching | 951 B 00:00 ... thirdparty | 951 B 00:00 ... Setting up Install Process Examining /bootflash/vxlan-2.0.1.0-9.2.1.lib32\_n9000.rpm: vxlan-2.0.1.0-9.2.1.lib32\_n9000 Marking /bootflash/vxlan-2.0.1.0-9.2.1.lib32\_n9000.rpm as an update to vxlan-2.0.0.0-9.2.1.lib32\_n9000 Resolving Dependencies --> Running transaction check ---> Package vxlan.lib32\_n9000 0:2.0.0.0-9.2.1 will be updated ---> Package vxlan.lib32\_n9000 0:2.0.1.0-9.2.1 will be an update --> Finished Dependency Resolution

Dependencies Resolved

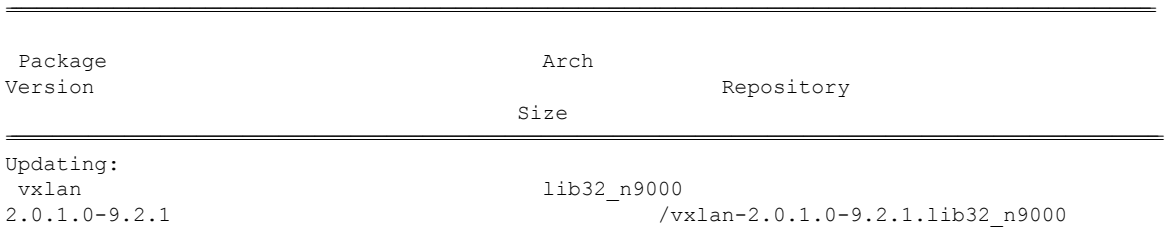

6.4 M

================================================================================================================================================================================================================================

```
Transaction Summary
```
Upgrade 1 Package Total size: 6.4 M Is this ok [y/N]: y Downloading Packages: Running Transaction Check Running Transaction Test Transaction Test Succeeded Running Transaction Updating : vxlan-2.0.1.0-9.2.1.lib32\_n9000 1/2 starting pre-install package version mgmt for vxlan pre-install for vxlan complete starting post-install package version mgmt for vxlan post-install for vxlan complete Cleanup : vxlan-2.0.0.0-9.2.1.lib32\_n9000 2/2

```
Updated:
 vxlan.lib32_n9000 0:2.0.1.0-9.2.1
```

```
Complete!
```
See the following example for installing the RPM if it is available in a repository:

**dnf install eigrp**

### **Upgrading the RPMs**

See the following example for upgrading the RPMs from a remote server (that is reachable in the network):

```
bash-4.3# dnf upgrade
http://10.0.0.2/modularity/rpms/vxlan-2.0.1.0-9.2.1.lib32_n9000.rpm
Loaded plugins: downloadonly, importpubkey, localrpmDB, patchaction, patching,
protect-packages
groups-repo
                                                 | 1.1 kB 00:00 ...
localdb
                                                 | 951 B 00:00 ...
patching
                                                 | 951 B 00:00 ...
thirdparty
                                                 | 951 B 00:00 ...
Setting up Upgrade Process
vxlan-2.0.1.0-9.2.1.lib32_n9000.rpm
                                            | 1.6 MB 00:00
Examining /var/tmp/yum-root-RaANgb/vxlan-2.0.1.0-9.2.1.lib32_n9000.rpm:
vxlan-2.0.1.0-9.2.1.lib32_n9000
Marking /var/tmp/yum-root-RaANgb/vxlan-2.0.1.0-9.2.1.lib32_n9000.rpm as an update to
vxlan-2.0.0.0-9.2.1.lib32_n9000
Resolving Dependencies
--> Running transaction check
```

```
---> Package vxlan.lib32 n9000 0:2.0.0.0-9.2.1 will be updated
---> Package vxlan.lib32_n9000 0:2.0.1.0-9.2.1 will be an update
--> Finished Dependency Resolution
```
Dependencies Resolved

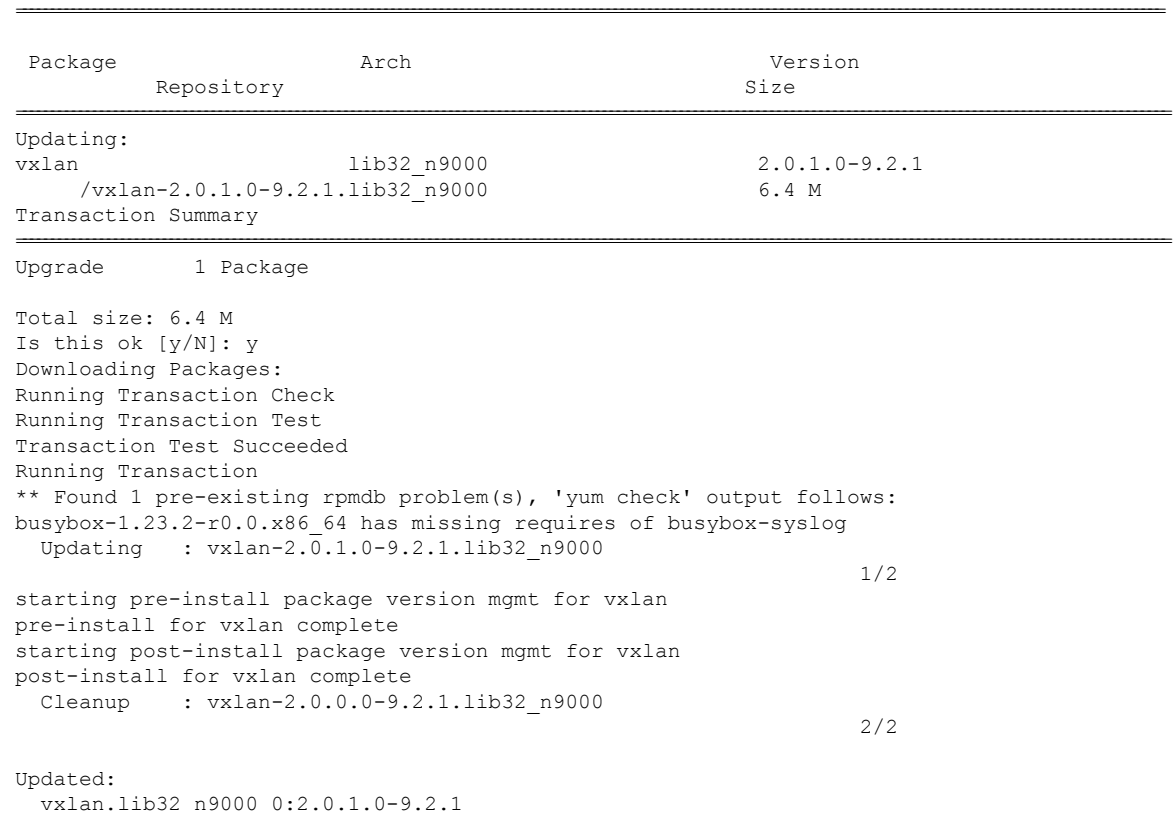

Complete!

See the following example for upgrading the RPMs from local bootflash:

#### **sudo dnf upgrade /bootflash/vxlan-2.0.1.0-9.2.1.lib32\_n9000.rpm**

Loaded plugins: downloadonly, importpubkey, localrpmDB, patchaction, patching, protect-packages groups-repo | 1.1 kB 00:00 ... localdb | 951 B 00:00 ... patching | 951 B 00:00 ... thirdparty | 951 B 00:00 ... Setting up Upgrade Process Examining /bootflash/vxlan-2.0.1.0-9.2.1.lib32\_n9000.rpm: vxlan-2.0.1.0-9.2.1.lib32\_n9000

```
Marking /bootflash/vxlan-2.0.1.0-9.2.1.lib32 n9000.rpm as an update to
vxlan-2.0.0.0-9.2.1.lib32_n9000
Resolving Dependencies
--> Running transaction check
---> Package vxlan.lib32_n9000 0:2.0.0.0-9.2.1 will be updated
---> Package vxlan.lib32_n9000 0:2.0.1.0-9.2.1 will be an update
--> Finished Dependency Resolution
```
Dependencies Resolved

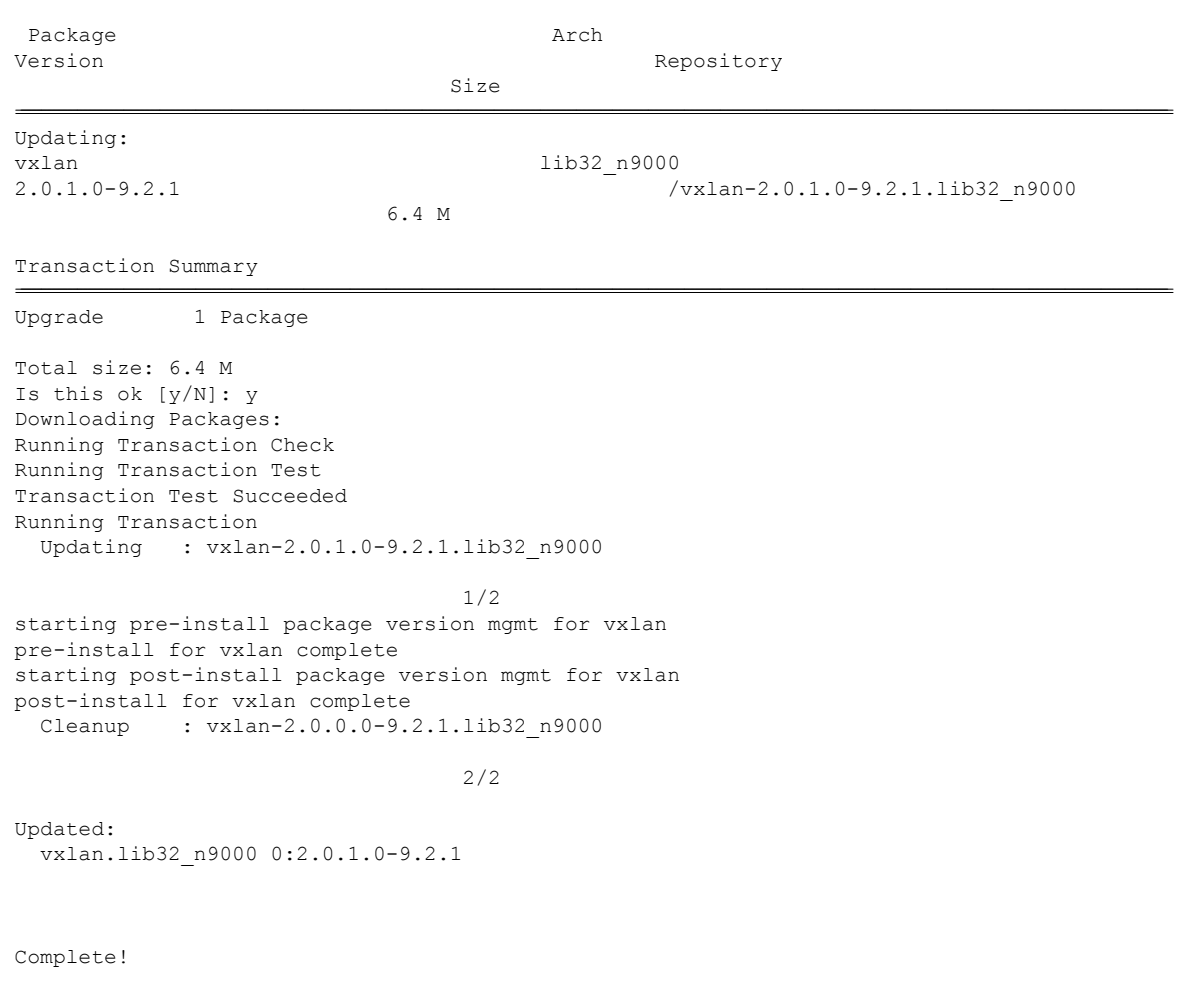

================================================================================================================================================================================================================================

See the following example for upgrading the RPMs if it is available in any repository:

**dnf upgrade eigrp**

## **Downgrading the RPMs**

See the following example for downgrading the RPMs from a remote server (that is reachable in the network):

**sudo dnf**

```
downgrade vxlan-2.0.0.0-9.2.1.lib32_n9000
```

```
Loaded plugins: downloadonly, importpubkey, localrpmDB, patchaction, patching,
protect-packages
Setting up Downgrade Process
groups-repo
                    | 1.1 kB 00:00 ...
localdb
                    \vert 951 B 00:00 ...
localdb/primary
                    | 1.3 kB 00:00 ...
localdb
                                      2/2
patching
                    | 951 B 00:00 ...
thirdparty
                    | 951 B 00:00 ...
Resolving Dependencies
--> Running transaction check
---> Package vxlan.lib32_n9000 0:2.0.0.0-9.2.1 will be a downgrade
---> Package vxlan.lib32_n9000 0:2.0.1.0-9.2.1 will be erased
--> Finished Dependency Resolution
```

```
Dependencies Resolved
```
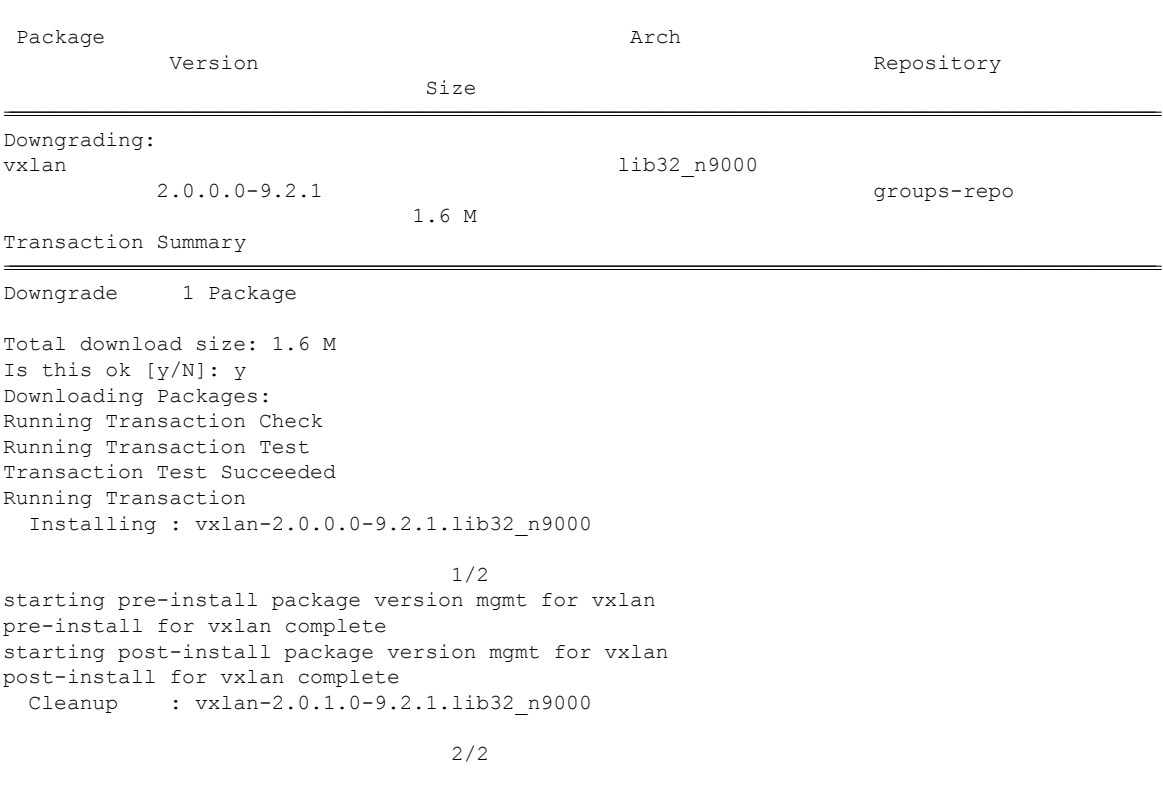

================================================================================================================================================================================================================================

Removed: vxlan.lib32\_n9000 0:2.0.1.0-9.2.1

```
Installed:
 vxlan.lib32_n9000 0:2.0.0.0-9.2.1
```
Complete!

See the following example for downgrading the RPMs from local bootflash:

**dnf downgrade /bootflash/eigrp-2.0.0-9.2.1.lib32\_n9000.rpm**

See the following example for downgrading the RPMs if it is available in any repository:

**dnf downgrade eigrp**

## **Deleting the RPMs**

Deleting the RPMs de-installs the RPMs and removes any configuration CLI of the feature. Use the**dnf erase** <*rpm*> command to delete the RPMs.

```
bash-4.2# sudo dnf erase vxlan
Loaded plugins: downloadonly, importpubkey, localrpmDB, patchaction, patching,
protect-packages
Setting up Remove Process
Resolving Dependencies
--> Running transaction check
---> Package vxlan.lib32 n9000 0:2.0.1.0-9.2.1 will be erased
--> Finished Dependency Resolution
```
Dependencies Resolved

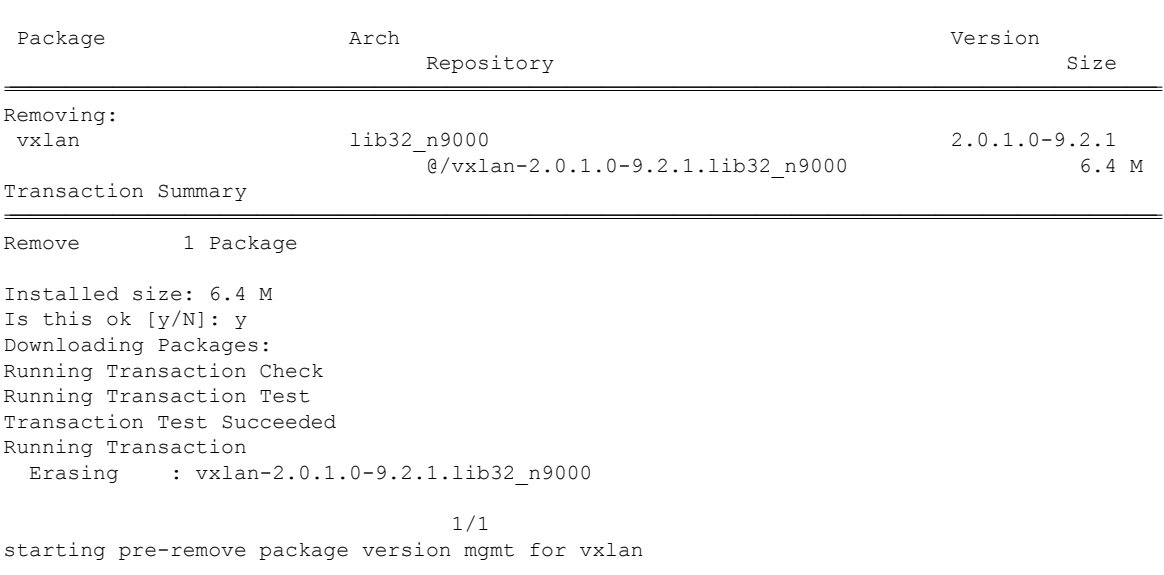

================================================================================================================================================================================================================================

Ш

```
pre-remove for vxlan complete
Removed:
 vxlan.lib32_n9000 0:2.0.1.0-9.2.1
```
Complete!

## **Support for DNF Groups**

The support for DNF groups is part of the package management. It simplifies the management of the packages for the administrators and it provides greater flexibility.

The administrators can group a list of packages (RPMs) into a logical group and they can perform various operations. DNF supports the following group commands:

- grouplist
- groupinfo
- groupinstall
- groupremove
- groupupdate

DNF groups can be broadly classified as L2, L3, routing, and management.

#### **Using the grouplist Command**

In Linux, number of packages are bundled to particular group. Instead of installing individual packages with dnf, you can install particular group that will install all the related packages that belongs to the group. For example to list all the available groups, use the **dnf grouplist** command:

```
bash-4.4# dnf grouplist
Last metadata expiration check: 0:00:00 ago on Fri 08 Mar 2024 12:26:33 PM UTC.
                ]--- B/s | 0 B --- ETA
Available Groups:
  management
  routing
  L2
  L3
bash-4.4#
```
#### **Using the groupmembers Command**

Use **dnf groupinfo** command to display the description and the contents of a package group. The command lists out the feature members of the group.

```
bash-4.4# dnf groupinfo l2
```

```
Last metadata expiration check: 0:00:00 ago on Fri 08 Mar 2024 12:27:44 PM UTC.
                ]--- B/s | 0 B --- ETA
Group: L2
Mandatory Packages:
  lacp
  lldp
  svi
```
vtp bash-4.4#

#### **Using the groupinstall Command**

This command is for both install and upgrade of the members RPM. If the member is not installed, it will install the highest version available. If the member is already installed and higher RPM is available, it will upgrade that member.

```
bash-4.4# dnf groupinstall l3
Last metadata expiration check: 0:00:00 ago on Fri 08 Mar 2024 12:38:05 PM UTC.
                   ]--- B/s | 0 B --- ETA
Not a redundant system. Nothing todo
Dependencies resolved.
==============================================================================================================================================
```

```
Group Packages Packages Packages
==============================================================================================================================================
Marking packages as installed by the group:
 @L3 bfd
Is this ok [y/N]: y
Complete!
Install operation 10 completed successfully at Fri Mar 8 12:38:08 2024.
[####################] 100%
```
#### **Using the groupupdate Command**

Use the **dnf groupupdate** command to update any existing installed group packages.

#### bash-4.4# **dnf groupupdate l3**

Last metadata expiration check: 0:00:00 ago on Wed 13 Mar 2024 12:30:11 PM UTC. ] --- B/s | 0 B --:-- ETA

Dependencies resolved.

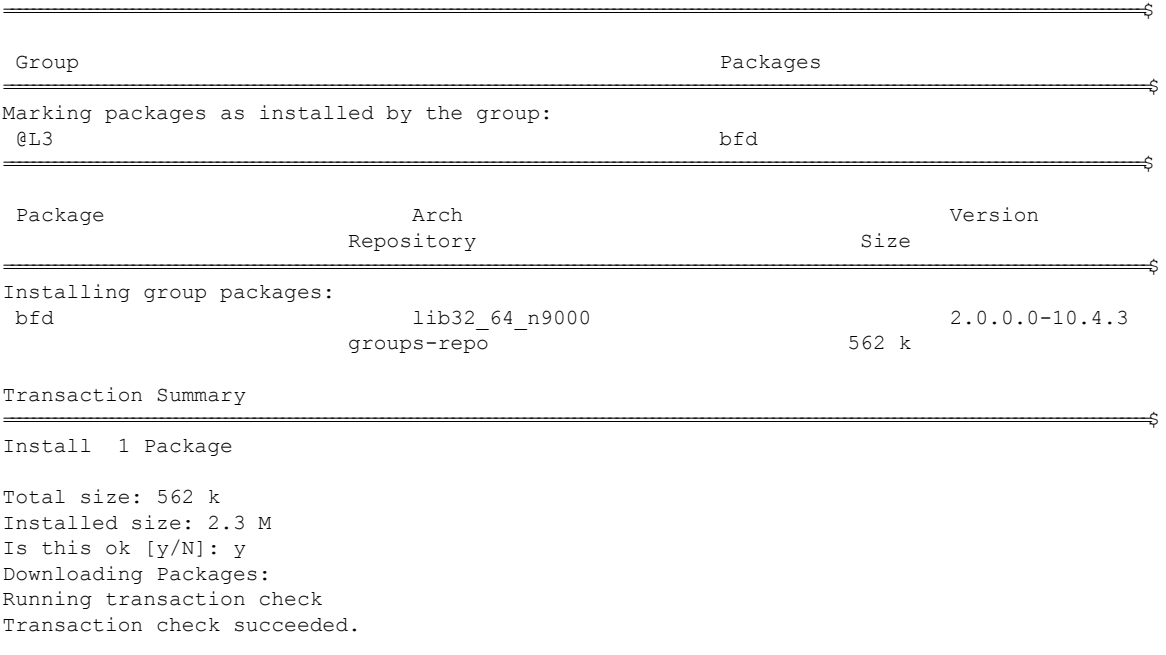

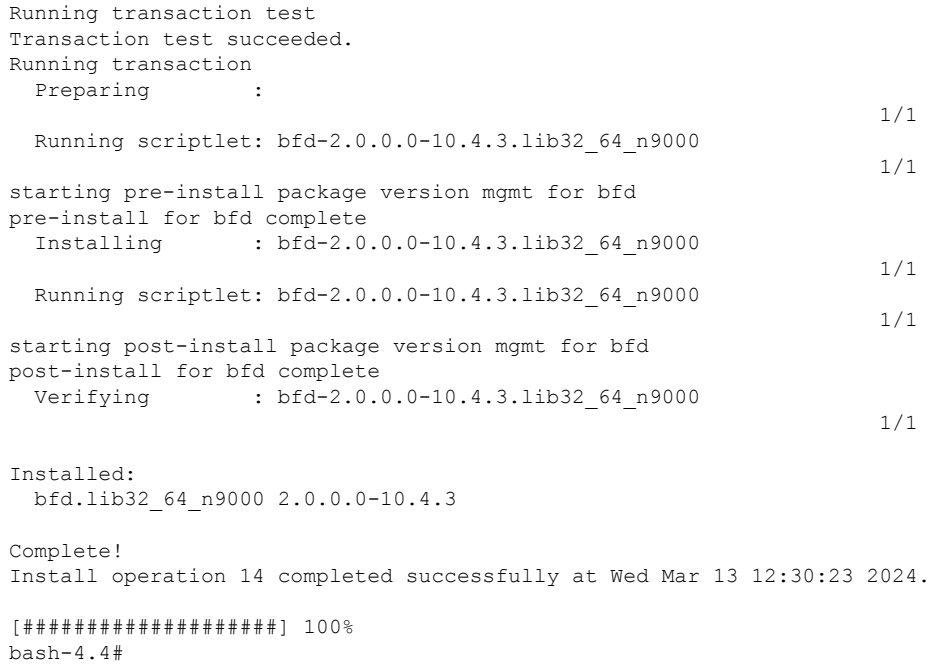

### **Using the grouperase Command**

I

Use the **dnf grouperase** command to delete the groups or all the RPM members of the group.

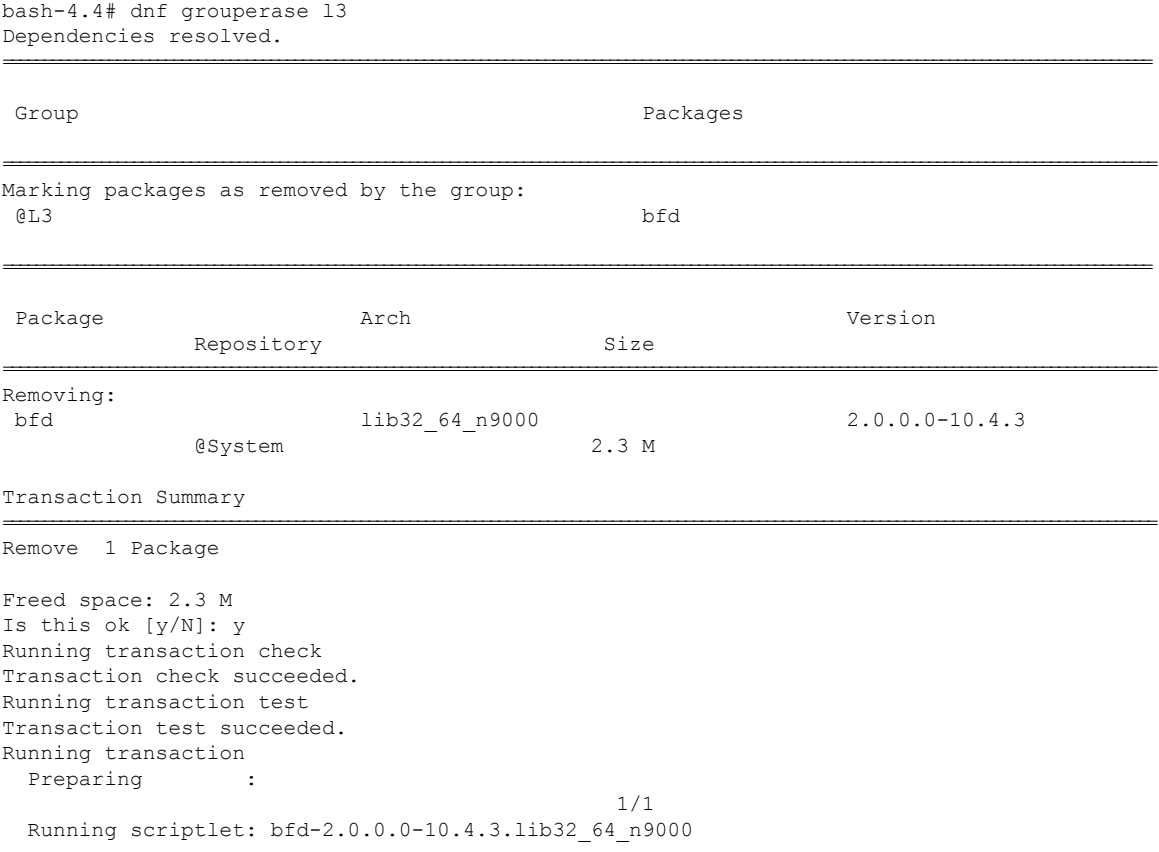

```
starting pre-remove package version mgmt for bfd
pre-remove for bfd complete
 Erasing : bfd-2.0.0.0-10.4.3.lib32 64 n9000
                                              1/1
 Running scriptlet: bfd-2.0.0.0-10.4.3.lib32_64_n9000
                                               1/1
starting post-remove package version mgmt for bfd
post-remove for bfd complete
   Verifying : bfd-2.0.0.0-10.4.3.lib32_64_n9000
                                                1/1
Removed:
 bfd.lib32_64_n9000 2.0.0.0-10.4.3
                                                  Complete!
Install operation 11 completed successfully at Fri Mar 8 12:38:41 2024.
[####################] 100%
bash-4.4#
```
## **Finding Repositories**

This command lists the repositories that the switch has along with the number of RPMs it has to those repositories.

```
Loaded plugins: downloadonly, importpubkey, localrpmDB, patchaction, patching,
protect-packages
groups-repo
                   | 1.1 kB 00:00 ...
localdb
                    | 951 B 00:00 ...
patching
                    | 951 B 00:00 ...
thirdparty
                    | 951 B 00:00 ...
repo id
         repo name
                               status
groups-repo
         Groups-RPM Database
                               enabled: 37
localdb
         Local RPM Database
                               enabled: 6
patching
         Patch-RPM Database
                               enabled: 0
thirdparty
         Thirdparty RPM Database
                               enabled: 0
open-nxos
         open-nxos
                              disabled
repolist: 43
```
#### bash-4.3# **dnf repolist all**

## **Finding the Installed DNF Version**

See the following example for listing the installed DNF version:

```
dnf --version
3.4.3
 Installed: rpm-5.4.14-r0.0.x86_64 at 2018-06-02 13:04
 Built : Wind River <info@windriver.com> at 2018-04-27 08:36
 Committed: Wind River <info@windriver.com> at 2018-04-27
 Installed: yum-3.4.3-r9.0.x86_64 at 2018-06-02 13:05
 Built : Wind River <info@windriver.com> at 2018-04-27 08:36
 Committed: Wind River <info@windriver.com> at 2018-04-27
```
## **Mapping the NX-OS CLI to the DNF Commands**

See the following table for mapping the NX-OS CLI to the DNF commands:

#### **Table 5: Patching Command Reference**

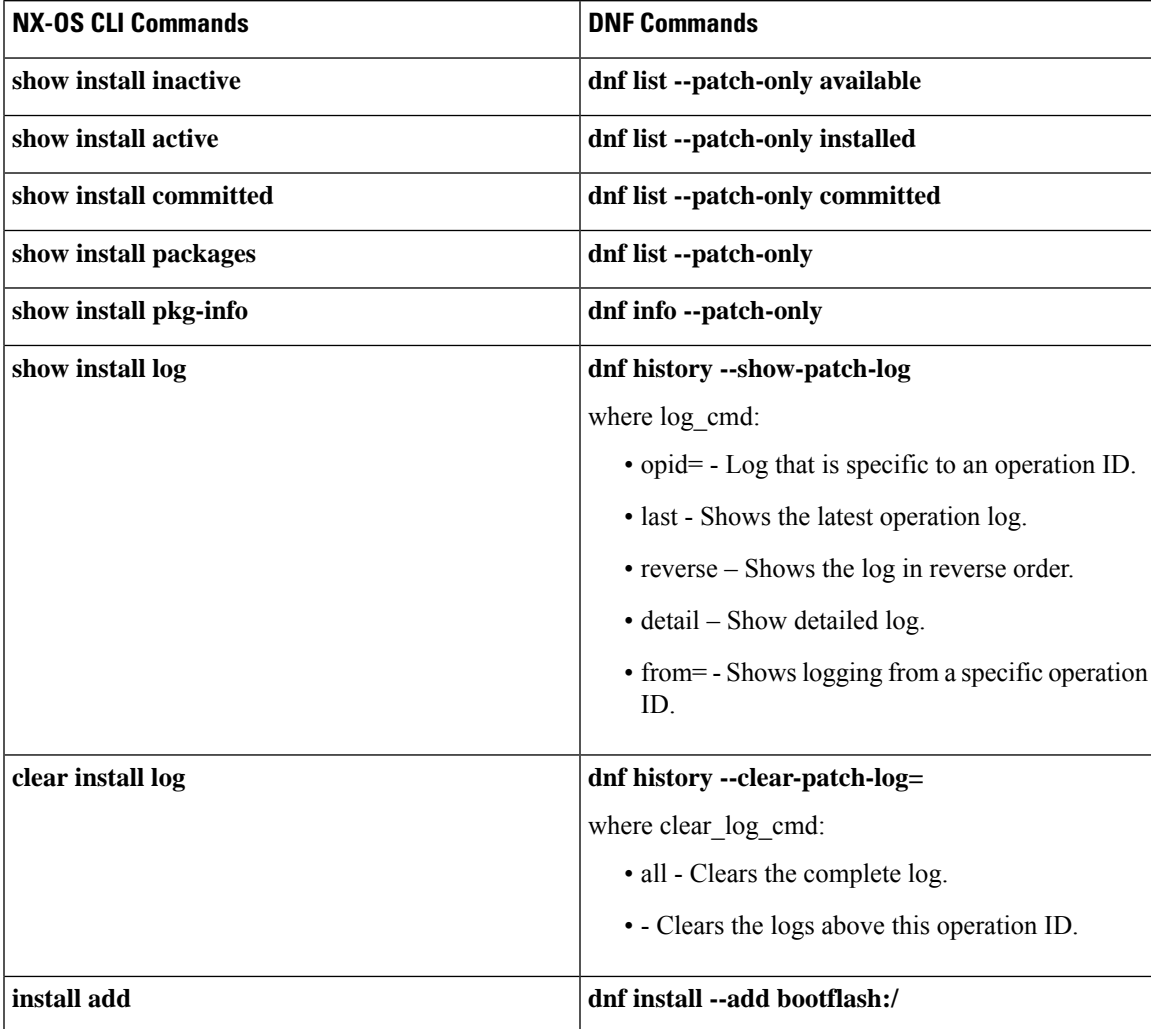

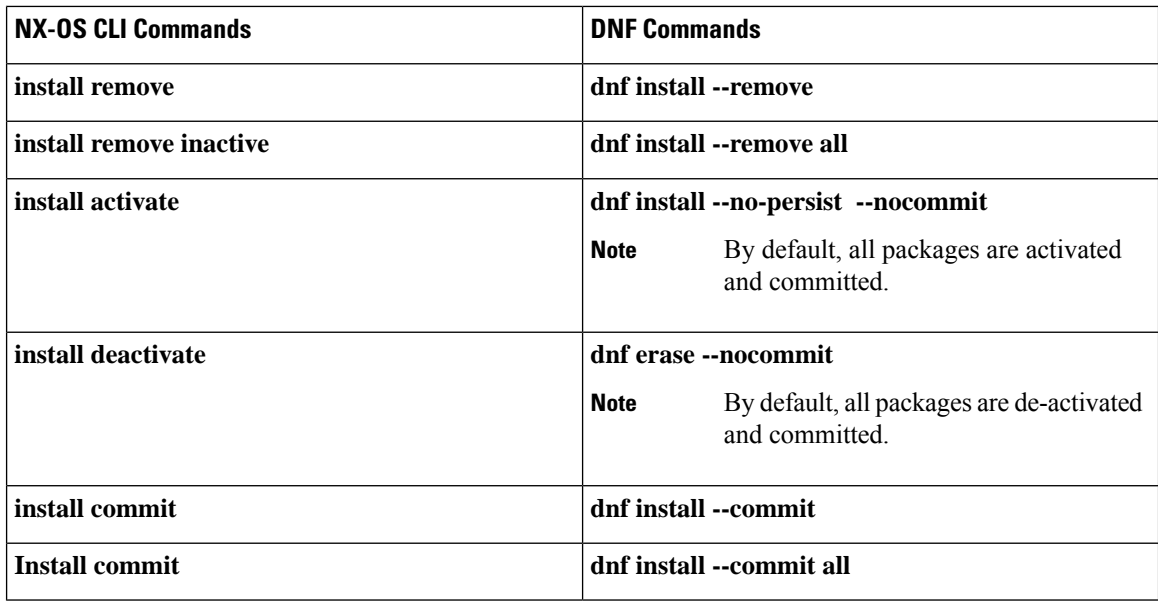

# <span id="page-31-0"></span>**Configuring an FTP server and Setting up a Local FTP YUM Repository**

For setting up a local FTP YUM repository, you have to first create an FTP server, create a local FTP YUM repository, and configure the Cisco NX-OS switch to reach the FTP server as outlined in the following illustration.

**Figure 2: Configuring an FTP server and Setting up <sup>a</sup> Local FTP YUM Repository**

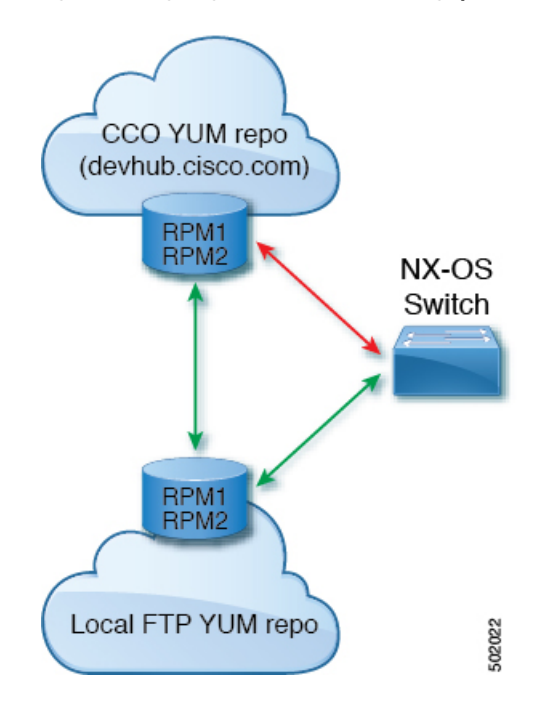

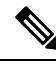

For Cisco NX-OS Release 10.1(1), visit <https://devhub.cisco.com/artifactory/open-nxos/10.1.1/> for Cisco **open-nxos** repository. **Note**

## **Creating an FTP Server on Red Hat Enterprise Linux 7 (RHEL7) Virtual Machine**

Complete the following steps to create an FTP server on Red Hat Enterprise Linux 7 (RHEL7) Virtual Machine (VM):

### **SUMMARY STEPS**

- **1. dnf install vsftpd**
- **2. systemctl start vsftpd**
- **3. systemctl status vsftpd**
- **4. firewall-cmd --zone=public --permanent --add-port=21/tcp**
- **5. firewall-cmd --zone=public --permanent --add-service=ftp**
- **6. firewall-cmd --reload**
- **7. wget ftp://** <*ip of FTP server*> /*test.txt*

### **DETAILED STEPS**

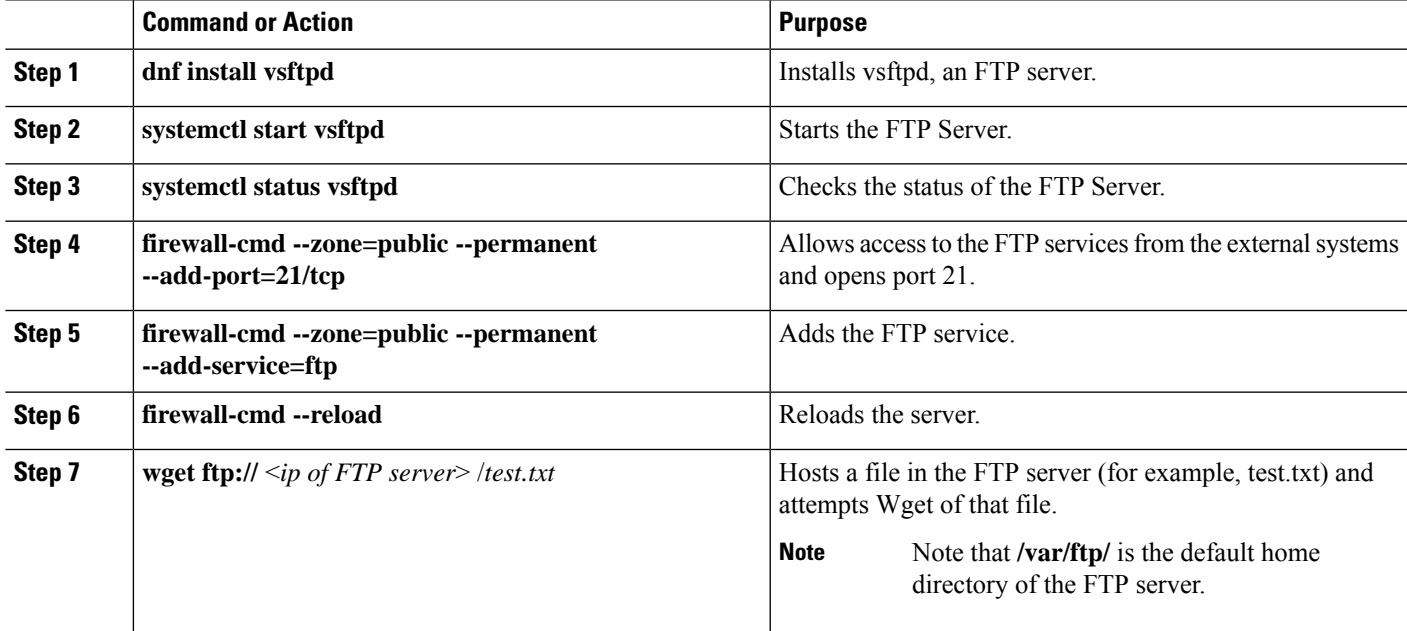

## **Creating a Local FTP YUM Repository**

Complete the following steps to synchronize the external repository RPMs to the FTP server and create a local FTP YUM repository:

### **SUMMARY STEPS**

- **1. touch /etc/yum.repos.d/local.repo**
- **2. vim /etc/yum.repos.d/local.repo**
- **3. cat /etc/yum.repos.d/local.repo**
- **4. dnf repolist**
- **5. nohup reposync -r** <*repo-name mentioned in the local.repo*> **-p** <*directory path to sync*>**&**
- **6. tail -f nouhup.out**

### **DETAILED STEPS**

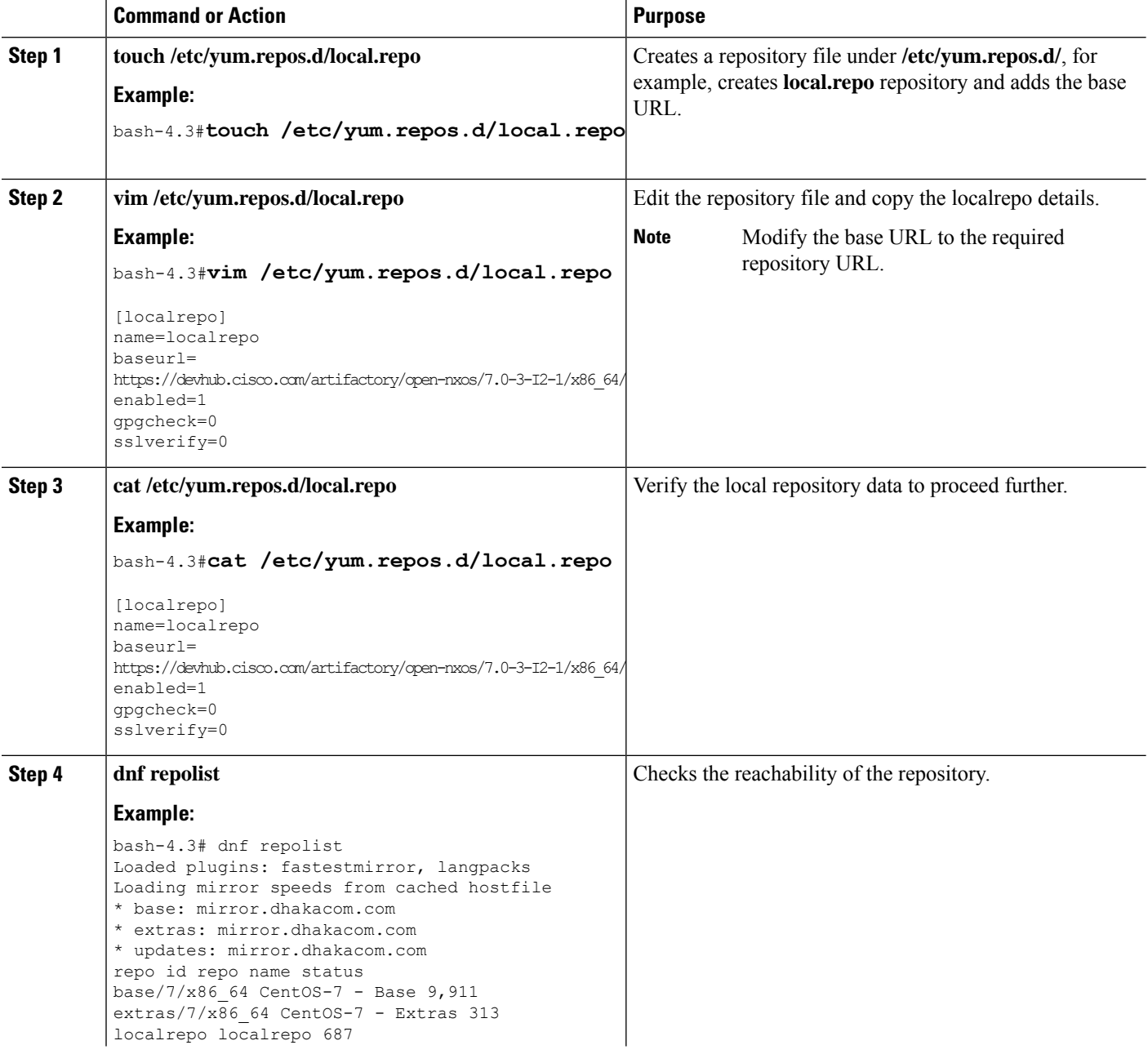

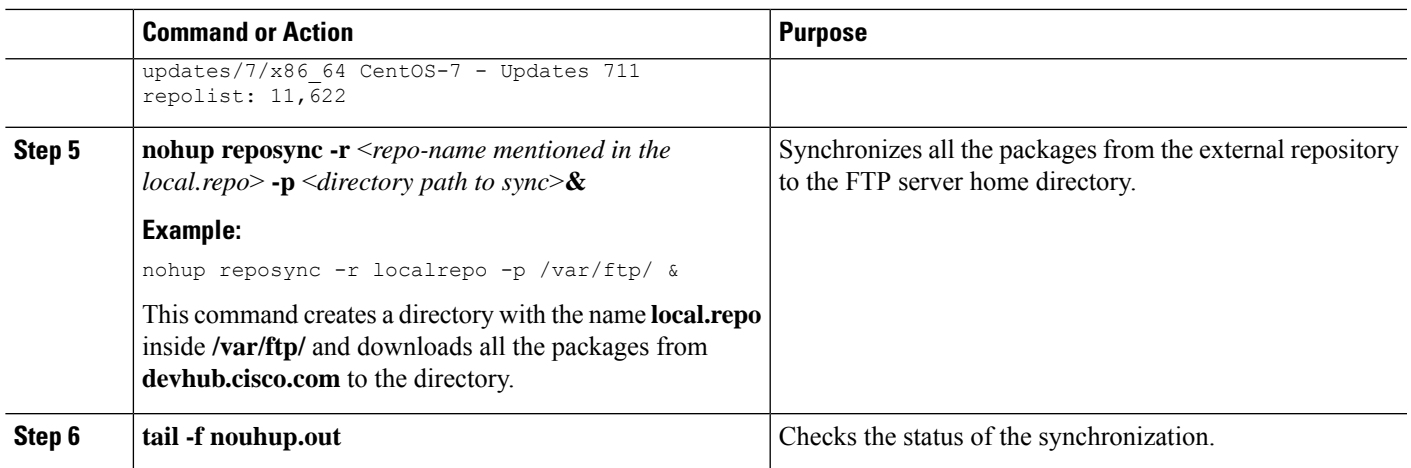

## **Configuring a Switch to Reach an FTP Server**

Complete the following steps to configure a switch to reach an FTP server:

### **SUMMARY STEPS**

- **1. run bash sudo su**
- **2. ip netns exec management ping** <*ip\_address*>
- **3. touch /etc/yum/repos.d/ftp.repo**
- **4. vim /etc/yum/repos.d/ftp.repo**
- **5. cat /etc/yum/repos.d/ftp.repo**
- **6. ip netns exec management bash**
- **7. dnf repolist**
- **8. dnf list available**

### **DETAILED STEPS**

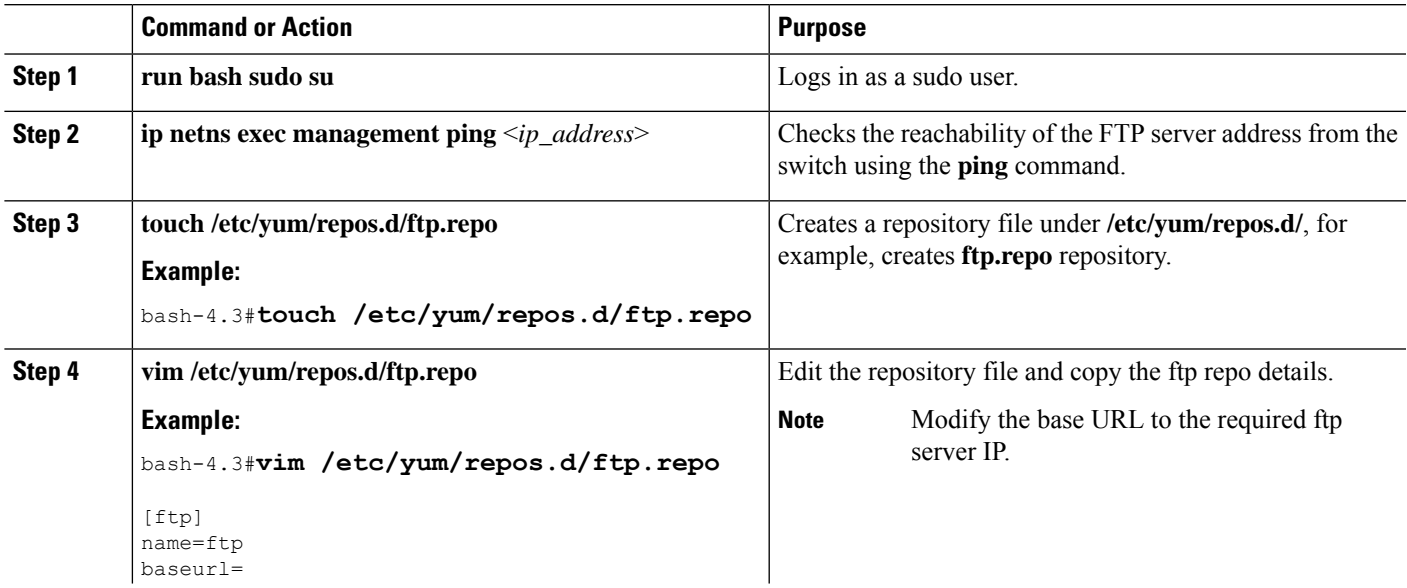

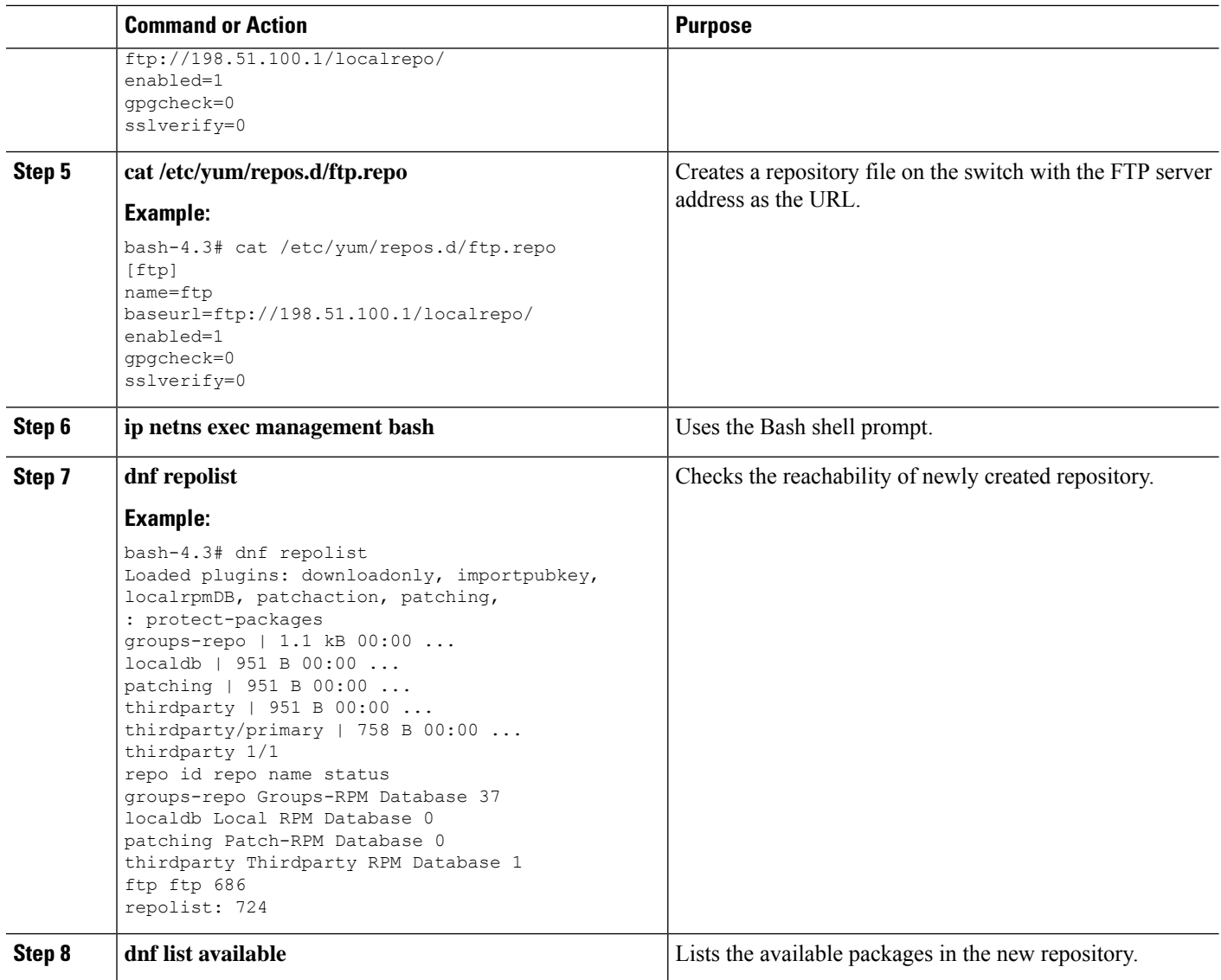

# <span id="page-35-1"></span><span id="page-35-0"></span>**Creating User Roles for Install Operation**

The **install** command is only available to the users of admin role. The **install** command can be available to a user by RBAC. See RBAC configuration guidelines for the same.

# **Compacting Cisco NX-OS Software Images**

Cisco NX-OSsoftware image compaction reduces the size of the image file before completing a copy request. Use SCP, HTTP, or HTTPS as the source and bootflash or USB as the destination. The following example uses SCP and bootflash:

```
switch# copy scp://user@scpserver.cisco.com//download/nxos64.10.1.1.bin
bootflash:nxos64.10.1.1.bin compact vrf management use-kstack
```

```
user1@10.65.42.196's password:
nxos64.10.1.1.bin 100% 1501MB 8.4MB/s 02:58
Copy complete, now saving to disk (please wait)...
Copy complete.
```
The **compact** keyword compacts the NX-OS image before copying the file to the supervisor module.

# $\overline{\mathscr{C}}$

```
Note
```
Software image compaction is only supported on SCP, HTTP, or HTTPS. If you attempt compaction with any other protocol, the system returns the following error:

```
Compact option is allowed only with source as scp/http/https and destination
as bootflash or usb
```
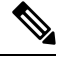

**Note** Compacted images are not supported with LXC boot mode.

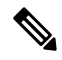

**Note** Software image compaction is only supported on Cisco Nexus 9300-series platform switches.

I